4-738-937-**31**(1)

Instrukcja obsługi PL

## Radioodtwarzacz samochodowy CD Bluetooth® FM/MW/LW

**SONY** 

**Anulowanie wyświetlania prezentacji (DEMO): patrz [stronie](#page-19-0) 20.** Informacje o podłączaniu/instalacji można znaleźć na [stronie](#page-35-0) 36.

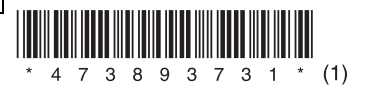

MEX-N5300BT/MEX-N4300BT

Ze względów bezpieczeństwa urządzenie należy zainstalować w desce rozdzielczej samochodu, ponieważ jego tylna część nagrzewa się w czasie pracy. Szczegółowe informacje na ten temat można znaleźć w rozdziale "Schemat [połączeń / Instalacja" \(strona](#page-35-0) 36).

Wyprodukowano w Tajlandii

Zgodnie z normami IEC/EN 60825-1:2007 i IEC/EN 60825-1:2014 produkt ten został sklasyfikowany jako produkt laserowy klasy 1.

- Czas trwania emisji: Ciągły
- Moc lasera: Poniżej 55,8 μW
- Długość fali: od 775 nm do 800 nm

Tabliczka znamionowa, wskazująca np. wielkość napięcia roboczego, znajduje się na spodzie obudowy.

Ważność znaku CE jest ograniczona do krajów, w których znak ten jest wymagany prawnie, głównie krajów EOG (Europejskiego Obszaru Gospodarczego) i Szwajcarii.

# $\epsilon$

Niniejszym Sony Corporation deklaruje, że urządzenie to jest zgodne z Dyrektywą 2014/53/UE.

Pełny tekst deklaracji zgodności UE jest dostępny pod następującym adresem internetowym:

http://www.compliance.sony.de/.

### **Uwaga dla klientów: poniższa informacja dotyczy tylko sprzętu sprzedawanego w krajach, w których stosowane są dyrektywy UE**

Ten produkt został wyprodukowany przez firmę Sony Corporation lub na jej rzecz. Importer w UE: Sony Europe Limited. Zapytania adresowane do Importera w UE lub dotyczące zgodności produktu z przepisami obowiązującymi w Europie należy przesyłać do autoryzowanego przedstawiciela: Sony Belgium, bijkantoor van Sony Europe Limited, Da Vincilaan 7-D1, 1935 Zaventem, Belgia.

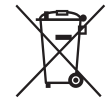

**Usuwanie zużytych baterii i akumulatorów oraz zużytego sprzętu elektrycznego i elektronicznego (dotyczy krajów Unii Europejskiej** 

**i innych krajów z wydzielonymi** 

**systemami zbierania odpadów)**  Ten symbol na produkcie, baterii/ akumulatorze lub na ich opakowaniach oznacza, że produktu ani baterii/ akumulatora nie można traktować jako odpadu komunalnego. Na pewnych bateriach/akumulatorach symbol ten może być używany razem z symbolem chemicznym. Symbol chemiczny ołowiu (Pb) dodaje się, gdy bateria lub akumulator zawiera więcej niż 0,004% ołowiu. Prawidłowe usunięcie produktu, baterii lub akumulatora zapobiegnie potencjalnym negatywnym konsekwencjom dla środowiska naturalnego i zdrowia ludzkiego, których przyczyną mogłoby być niewłaściwe usuwanie. Recykling materiałów pomaga chronić surowce naturalne. W przypadku produktów, w których ze względu na bezpieczeństwo, poprawne działanie lub integralność danych wymagane jest stałe podłączenie do baterii/akumulatora, wymianę zużytej baterii lub zużytego akumulatora należy zlecać wyłącznie wykwalifikowanym serwisantom. Dla zapewnienia prawidłowego przetworzenia baterii, akumulatora lub zużytego sprzętu elektrycznego i elektronicznego wyeksploatowane produkty należy przekazać do odpowiedniego punktu, który zajmuje się zbieraniem i recyklingiem urządzeń elektrycznych i elektronicznych. W przypadku pozostałych baterii/ akumulatorów należy zapoznać się z odpowiednim podrozdziałem dotyczącym bezpiecznego usuwania baterii/ akumulatora z produktu. Baterię lub akumulator należy przekazać do odpowiedniego punktu, który zajmuje się recyklingiem zużytych baterii. W celu uzyskania szczegółowych informacji na temat recyklingu baterii/akumulatorów należy się skontaktować z lokalną jednostką samorządu terytorialnego, służbami zajmującymi się zagospodarowywaniem odpadów lub sklepem, w którym nabyto produkt lub baterię/akumulator.

### **UWAGA**

Zgodnie z tabelą European Common Allocations pasmo częstotliwości 65–74 MHz nie jest przeznaczone do transmisji dźwięku i nie może być wykorzystywane w Europie.

### **Uwaga dla klientów, których samochody są wyposażone w stacyjkę bez pozycji ACC**

Należy włączyć funkcję automatycznego wyłączania AUTO OFF ([strona](#page-20-0) 21). Urządzenie będzie się wówczas automatycznie, całkowicie wyłączało po zadanym czasie, gdy zostanie wyłączone i wyświetlony zostanie zegar (czyli po naciśnięciu na 1 sekundę przycisku OFF). Zapobiegnie to wyładowaniu akumulatora. Jeśli nie zostanie włączona funkcja AUTO OFF, po każdym wyłączeniu zapłonu należy nacisnąć i przytrzymać przycisk OFF, aż do chwili wygaszenia wyświetlacza.

### **Zastrzeżenie dotyczące usług oferowanych przez podmioty trzecie**

Usługi oferowane przez podmioty trzecie mogą być modyfikowane, zawieszane albo wycofywane bez powiadomienia. Firma Sony nie ponosi żadnej odpowiedzialności za tego rodzaju sytuacje.

### **Informacje o funkcji NFC**

Opisaną w tej instrukcji funkcję NFC obsługuje następujący model: – MEX-N5300BT

## Ważna informacja

### **Ostrzeżenie**

FIRMA SONY NIE PONOSI ODPOWIEDZIALNOŚCI ZA JAKIEKOLWIEK SZKODY UBOCZNE, NASTĘPCZE, ANI INNE OBEJMUJĄCE W SZCZEGÓLNOŚCI UTRATĘ ZYSKÓW, UTRATĘ PRZYCHODU, UTRATĘ DANYCH, UTRATĘ UŻYTECZNOŚCI PRODUKTU LUB WSZELKIEGO ZWIĄZANEGO Z NIM SPRZETU, CZAS NIESPRAWNOŚCI URZĄDZEŃ I CZAS UŻYTKOWNIKA, POWIĄZANE Z LUB POWSTAŁE W WYNIKU UŻYTKOWANIA NINIEJSZEGO PRODUKTU, OBEJMUJĄCEGO SPRZĘT I OPROGRAMOWANIE.

Szanowny Kliencie, niniejszy produkt jest wyposażony w nadajnik radiowy. Zgodnie z Regulaminem nr 10 EKG ONZ producenci pojazdów mogą uzależnić instalację nadajników radiowych w pojazdach od określonych warunków. Przed przystąpieniem do instalacji produktu należy zapoznać się z warunkami producenta zawartymi w instrukcji obsługi pojazdu lub skontaktować się bezpośrednio z producentem pojazdu.

### **Połączenia ratunkowe**

Niniejszy samochodowy zestaw głośnomówiący BLUETOOTH oraz podłączone do niego urządzenie elektroniczne wykorzystują do działania sieci radiowe, komórkowe i linie naziemne, a także funkcje zaprogramowane przez użytkownika, które nie gwarantują utrzymywania połączenia we wszystkich warunkach.

Dlatego w przypadku najważniejszych połączeń (jak w przypadku sytuacji zagrożenia zdrowia) nie należy polegać wyłącznie na urządzeniach elektronicznych.

### **Informacje dotyczące komunikacji BLUETOOTH**

- Mikrofale emitowane przez urządzenia BLUETOOTH mogą wpływać na działanie elektronicznych urządzeń medycznych. Aby uniknąć spowodowania wypadku, niniejsze urządzenie oraz inne urządzenia BLUETOOTH należy wyłączać w następujących miejscach:
	- w szpitalach, pociągach, samolotach, na stacjach benzynowych i w innych miejscach, gdzie mogą występować łatwopalne gazy;
	- w pobliżu drzwi automatycznych lub alarmów przeciwpożarowych.
- Ten zestaw obsługuje zgodne ze specyfikacją BLUETOOTH funkcje bezpieczeństwa, które zapewniają bezpieczne połączenie podczas komunikacji za pośrednictwem technologii bezprzewodowej BLUETOOTH. Jednak w zależności od ustawienia poziomu bezpieczeństwa, zabezpieczenia mogą okazać się niewystarczające. Korzystając z bezprzewodowej łączności BLUETOOTH, należy zachować ostrożność.

 Sony nie ponosi odpowiedzialności za ewentualne ujawnienie informacji wynikłe z transmisji BLUETOOTH.

W przypadku jakichkolwiek pytań lub problemów dotyczących urządzenia, które nie zostały opisane w niniejszej instrukcji obsługi, należy skontaktować się z najbliższym punktem sprzedaży produktów Sony.

## Spis treści

[Opis elementów i przycisków sterujących . . . 6](#page-5-0)

## **[Pierwsze kroki](#page-7-0)**

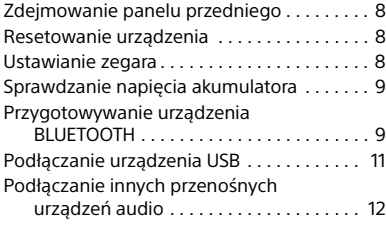

## **[Słuchanie radia](#page-11-1)**

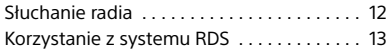

## **[Odtwarzanie](#page-13-0)**

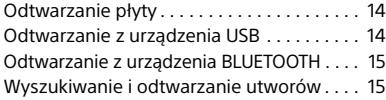

### **Tryb rozmowy przez zestaw [głośnomówiący \(tylko przez łącze](#page-15-0)  BLUETOOTH)**

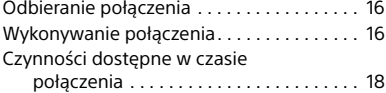

### **[Przydatne funkcje](#page-17-0)**

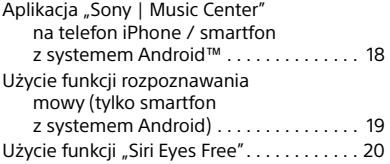

## **[Ustawienia](#page-19-1)**

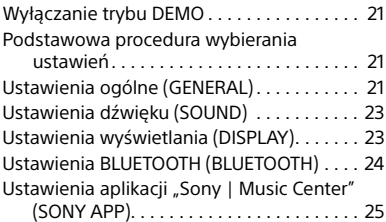

### **[Dodatkowe informacje](#page-24-0)**

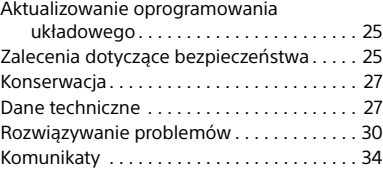

## **[Schemat połączeń / Instalacja](#page-35-1)**

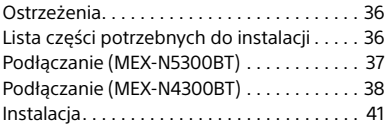

## <span id="page-5-0"></span>Opis elementów i przycisków sterujących

## Jednostka centralna

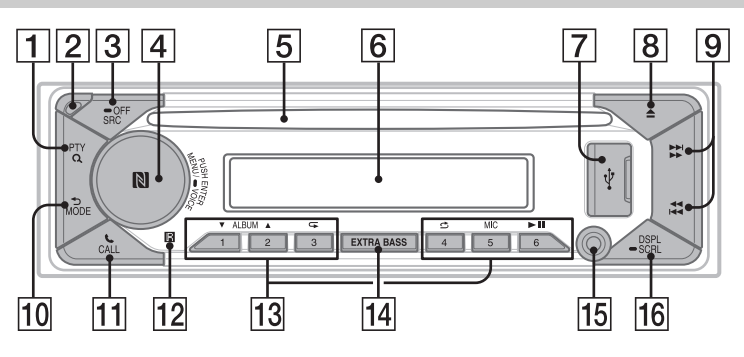

### **PTY (typ programu)**

Służy do włączania funkcji PTY w trybie RDS.

### **(przeglądanie) ([strona](#page-14-1) 15)**

Umożliwia włączanie trybu przeglądania w czasie odtwarzania.

(Opcja niedostępna, gdy podłączone jest urządzenie USB w trybie Android lub iPod).

### **Przycisk zdejmowania panelu przedniego**

### **SRC (źródło)**

Włącz urządzenie. Zmienia źródło dźwięku.

### $-$ **OFF**

Naciśnij i przytrzymaj przez 1 sekundę, aby wyłączyć źródło dźwięku i wyświetlić zegar.

Naciśnij i przytrzymaj przez co najmniej 2 sekundy, aby wyłączyć zasilanie i wyświetlacz.

### **Pokrętło sterujące**

Obracaj, aby ustawić poziom głośności.

### **PUSH ENTER**

Służy do wybierania wskazanego elementu.

Naciśnij przycisk SRC, obróć, a następnie naciśnij pokrętło, aby zmienić źródło (limit czasu: 2 sekundy).

### **MENU**

Służy do otwierania menu konfiguracji.

**VOICE ([strona](#page-16-1) 17, [19,](#page-18-2) [19](#page-18-3))** Naciśnij i przytrzymaj przez 2 sekundy, aby włączyć wybieranie głosowe, rozpoznawanie mowy (tylko smartfony z systemem Android) albo funkcję Siri (tylko telefony iPhone).

**Znak N (tylko MEX-N5300BT)** Przyłóż do pokrętła sterującego smartfon z systemem Android, aby nawiązać połączenie BLUETOOTH.

- **Szczelina na płytę**
- **Wyświetlacz**
- **Port USB**
- **(wysuwanie płyty)**
- $\sqrt{9}$   $\frac{44}{14}$ / $\frac{1}{14}$  (SEEK -/+)

Automatyczne strojenie stacji radiowych. Naciśnij i przytrzymaj, aby ręcznie wybrać stację.

**/ (poprzedni/następny) / (szybkie przewijanie do tyłu/ do przodu)**

### **(powrót)**

Powraca do poprzedniego wskazania wyświetlacza.

**MODE [\(strona](#page-11-3) 12)**

### **TTIL**CALL

Służy do otwierania menu połączeń.<br>Odbieranie/kończenie połączeń. Aby przełączyć sygnał BLUETOOTH, naciśnij i przytrzymaj ten przycisk przez co najmniej 2 sekundy.

### **Odbiornik sygnałów z pilota**

### **Przyciski numeryczne (od 1 do 6)**

Odbiór zapisanych stacji radiowych. Aby zapisać daną stację, naciśnij i przytrzymaj jeden z przycisków.

### **ALBUM /**

Służy do pomijania albumów w urządzeniu audio. Aby pomijać albumy w sposób ciągły, naciśnij i przytrzymaj ten przycisk.

(Opcja niedostępna, gdy podłączone jest urządzenie USB w trybie Android lub iPod).

### **(powtarzanie)**

(Opcja niedostępna, gdy podłączone jest urządzenie USB w trybie Android.)

### **(odtwarzanie w kolejności losowej)**

(Opcja niedostępna, gdy podłączone jest urządzenie USB w trybie Android.)

### **MIC [\(strona](#page-16-2) 17 )**

### **(odtwarzanie/zatrzymanie)**

### **EXTRA BASS**

Powoduje wzmacnianie basu odpowiednio do poziomu głośności. Naciśnij, aby zmienić ustawienie EXTRA BASS: [1], [2], [OFF].

### **Gniazdo wejścia AUX**

### **DSPL (wyświetlanie)**

Naciśnij, aby zmienić wskazania wyświetlacza.

### **SCRL (przewijanie)**

Naciśnij i przytrzymaj, aby przewijać wskazania wyświetlacza.

## <span id="page-7-0"></span>Pierwsze kroki

## <span id="page-7-1"></span>Zdejmowanie panelu przedniego

Aby zapobiec kradzieży urządzenia, można zdjąć z niego panel przedni.

**1** Naciśnij i przytrzymaj przycisk OFF  $\circled$ , aby wyłączyć urządzenie, następnie naciśnij przycisk zdejmowania panelu przedniego 2, po czym zdejmij panel, pociągając go do siebie.

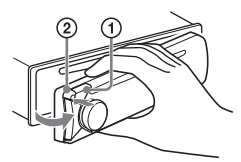

### <span id="page-7-4"></span>**Sygnał ostrzegawczy**

Jeśli kluczyk w stacyjce zostanie obrócony do położenia OFF, a panel przedni jeszcze nie został zdjęty, to na kilka sekund włączy się sygnał ostrzegawczy. Dźwięk alarmu rozlegnie się, tylko jeśli używany jest wbudowany wzmacniacz.

### **Numery seryjne (tylko MEX-N5300BT)**

Upewnij się, ze numery seryjne na spodzie urządzenia i z tyłu panelu przedniego są identyczne. W przeciwnym razie nie będzie możliwe parowanie BLUETOOTH oraz parowanie i rozłączanie z użyciem technologii NFC.

## Zakładanie panelu przedniego

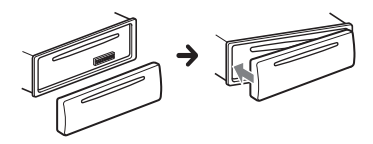

## <span id="page-7-2"></span>Resetowanie urządzenia

Przed pierwszym uruchomieniem urządzenia, po wymianie akumulatora lub dokonaniu zmian połączeń urządzenie należy zresetować.

### 1 Na co najmniej 2 sekundy naciśnij przyciski DSPL i CALL.

### **Uwaga**

Zresetowanie urządzenia spowoduje utratę ustawień zegara i części zawartości zapisanej w pamięci urządzenia.

## Konfiguracja obszaru/regionu

Po zresetowaniu urządzenia na wyświetlaczu pojawi się ustawienie obszaru/regionu.

- 1 Podczas wyświetlania [SET AREA] naciśnij przycisk ENTER. Pojawi się aktualnie ustawiony obszar/ region.
- 2 Za pomocą pokrętła sterującego wybierz element [EUROPE] lub [RUSSIA] i naciśnij pokrętło.
- 3 Za pomocą pokrętła sterującego wybierz opcję [YES] lub [NO] i naciśnij pokrętło.

Zmiana ustawienia obszaru/regionu spowoduje zresetowanie urządzenia i wyświetlenie zegara.

To ustawienie można skonfigurować w menu ustawień ogólnych [\(strona](#page-20-1) 21).

## <span id="page-7-3"></span>Ustawianie zegara

- 1 Naciśnij przycisk MENU, a następnie za pomocą pokrętła sterującego wybierz opcję [GENERAL] i naciśnij pokrętło.
- 2 Obracając pokrętło sterujące, wybierz opcję [SET CLOCK]. Naciśnij pokrętło.
- 3 Obracając pokrętło sterujące, wyświetl opcję [MANUAL]. Naciśnij pokrętło.

Wskazanie godzin zacznie migać.

- 4 Obracaj pokretło sterujące, aby ustawić godzinę i minuty. Aby przemieścić wskaźnik cyfr, naciśnij przycisk  $\blacktriangleright$  (SEEK –/+).
- 5 Po nastawieniu minut naciśnij przycisk MENU. Konfiguracja została zakończona i zegar zacznie działać.

### **Wyświetlanie zegara**

Naciśnij przycisk DSPL.

### **Automatyczne nastawianie zegara**

Podczas wykonywania czynności 3 wybierz opcję [AUTO <RDS>].

## <span id="page-8-0"></span>Sprawdzanie napięcia akumulatora

Można sprawdzić aktualne napięcie akumulatora. (Niedostępne przy wyłączonym źródle dźwięku i wyświetlonym zegarze).

1 Naciskaj przycisk DSPL, aż pojawi się wskazanie napięcia akumulatora.

## <span id="page-8-1"></span>Przygotowywanie urządzenia BLUETOOTH

Po podłączeniu urządzenia BLUETOOTH (zwanego dalej "urządzeniem BLUETOOTH", chyba że określono inaczej), takiego jak smartfon, telefon komórkowy lub urządzenie audio, możliwe jest słuchanie muzyki i prowadzenie rozmów w trybie głośnomówiącym. Szczegółowe informacje o podłączaniu znajdują się w instrukcji obsługi urządzenia.

Przed podłączeniem urządzenia należy zmniejszyć głośność tego urządzenia. W przeciwnym razie z głośników może wydobyć się bardzo głośny dźwięk.

## Podłączanie smartfona jednym dotknięciem (NFC) (tylko MEX-N5300BT)

Dotknięcie pokrętła sterującego urządzenia smartfonem wyposażonym w technologię NFC\* spowoduje automatyczne sparowanie i połączenie obydwu urządzeń.

\* NFC (ang. Near Field Communication, komunikacja bliskiego zasięgu) to technologia umożliwiająca bezprzewodową komunikację krótkiego zasięgu między różnymi urządzeniami, np. telefonami komórkowymi i znacznikami IC. Dzięki funkcji NFC transmisja danych może się odbywać z łatwością poprzez zetknięcie ze sobą odpowiednich symboli lub miejsc na obudowach urządzeń zgodnych z tą funkcją.

W przypadku smartfona z systemem Android 4.0 lub starszym wymagane jest pobranie aplikacji "NFC Easy Connect", dostępnej w serwisie Google Play. Aplikacja może być niedostępna w niektórych krajach i regionach.

1 Włącz funkcję NFC w smartfonie. Szczegółowe informacje na ten temat można znaleźć w instrukcji obsługi smartfonu.

2 Przyłóż część smartfona ze znakiem N do części urządzenia oznaczonej znakiem N.

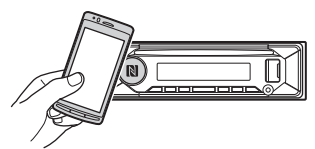

Upewnij się, że na wyświetlaczu urządzenia widoczny jest symbol ...

### **Rozłączanie z użyciem technologii NFC**

Ponownie przyłóż część smartfona ze znakiem N do części urządzenia oznaczonej znakiem N.

#### **Uwagi**

- Aby uniknąć porysowania smartfonu podczas połączenia, obchodź się z nim ostrożnie.
- Funkcja łączenia jednym dotknięciem nie działa, gdy urządzenie jest już połączone z dwoma urządzeniami zgodnymi z technologią NFC. W takim przypadku należy zakończyć połączenie z jednym z urządzeń i nawiązać ponownie połączenie ze smartfonem.

## <span id="page-9-0"></span>Parowanie urządzenia BLUETOOTH i łączenie z nim

Przed pierwszym połączeniem z urządzeniem BLUETOOTH konieczne jest wzajemne uwierzytelnienie pary urządzeń nazywane "parowaniem". Parowanie umożliwia wzajemne rozpoznawanie się tego urządzenia z innymi urządzeniami. Urządzenie można podłączyć do dwóch urządzeń BLUETOOTH (dwa telefony komórkowe albo telefon komórkowy i urządzenie audio).

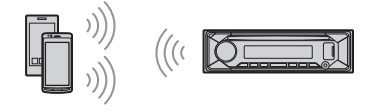

- 1 Umieść urządzenie BLUETOOTH w odległości do 1 m od tego urządzenia.
- 2 Naciśnij przycisk MENU, a następnie pokrętłem sterującym wybierz opcję [BLUETOOTH] i naciśnij pokrętło.
- 3 Pokrętłem sterującym wybierz opcję [SET PAIRING]. Naciśnij pokrętło.
- 4 Pokrętłem sterującym wybierz opcję [SET DEVICE 1]\* lub [SET DEVICE 2]\* i naciśnij pokrętło.

Urządzenie przełączy się w tryb parowania, a na wyświetlaczu pojawi się migający symbol  $\mathbf{\Omega}$ .

- \* [SET DEVICE 1] lub [SET DEVICE 2] zmieni się na nazwę sparowanego urządzenia po zakończeniu parowania.
- 5 Użyj funkcji parowania w urządzeniu BLUETOOTH, aby wykryło ono to urządzenie.
- 6 Wybierz na ekranie urządzenia BLUETOOTH opcję [MEX-xxxxx] (nazwę posiadanego modelu). Jeśli nazwa urządzenia nie jest widoczna na wyświetlaczu, powtórz czynność 2.

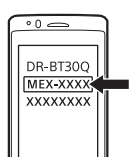

- 7 Jeśli na ekranie urządzenia BLUETOOTH pojawi się monit o kod dostępu\*, wprowadź [0000].
	- \* W zależności od urządzenia kod dostępu może zostać określony jako "klucz", "kod PIN", "numer PIN", "hasło" itp.

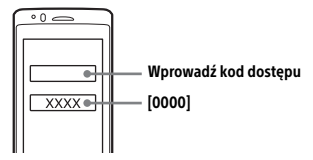

Po zakończeniu parowania symbol 8 świeci się na stałe.

8 Aby nawiązać połączenie BLUETOOTH, wybierz to urządzenie w podłączanym urządzeniu BLUETOOTH.

Po nawiązaniu połączenia zapala się  $\mathbf{F}^{\mathbf{N}}$ albo  $\mathbf{a}^n$ .

### **Uwaga**

Podczas łączenia z urządzeniem BLUETOOTH odtwarzacz nie będzie wykrywany przez inne urządzenia. Aby umożliwić wykrywanie, przejdź do trybu parowania i wyszukaj odtwarzacz z innego urządzenia.

### **Uruchamianie odtwarzania**

Szczegółowe informacje na ten temat można znaleźć w podrozdziale "Odtwarzanie z [urządzenia BLUETOOTH"](#page-13-3)  [\(strona](#page-13-3) 14).

### **Odłączanie sparowanego urządzenia**

Wykonaj kroki od 2 do 4, aby odłączyć po sparowaniu odtwarzacza z urządzeniem BLUETOOTH.

## <span id="page-9-1"></span>Podłączanie sparowanego urządzenia BLUETOOTH

Aby użyć sparowanego urządzenia, trzeba je połączyć z tym urządzeniem. Niektóre sparowane urządzenia łączą się automatycznie.

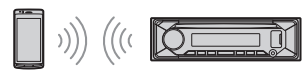

- 1 Naciśnij przycisk MENU, a następnie pokrętłem sterującym wybierz opcję [BLUETOOTH] i naciśnij pokrętło.
- 2 Przekręć pokrętło sterowania, aby wybrać opcję [SET BT SIGNL] i naciśnij to pokrętło.

Upewnij się, że symbol & świeci się.

- 3 Włącz funkcję BLUETOOTH w urządzeniu BLUETOOTH.
- 4 Rozpocznij łączenie urządzenia BLUETOOTH z tym urządzeniem. Zapali się symbol  $\mathbf{h}$ <sup>1</sup> lub  $\mathbf{h}$ <sup>3</sup>.

Ikony na wyświetlaczu:

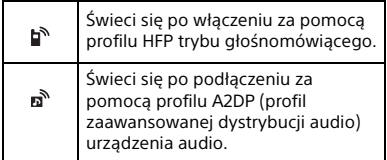

### **Łączenie urządzenia z ostatnio podłączonym urządzeniem**

Włącz funkcję BLUETOOTH w urządzeniu BLUETOOTH.

Aby połączyć odtwarzacz z urządzeniem audio, naciśnij przycisk SRC, wybierz opcję [BT AUDIO] i naciśnij przycisk

(odtwarzanie/pauza).

Aby połączyć się z telefonem komórkowym, naciśnij przycisk CALL.

### **Uwaga**

Urządzenia nie można połączyć z telefonem komórkowym podczas strumieniowej transmisji dźwięku za pośrednictwem technologii BLUETOOTH. W takim przypadku należy łączyć telefon z odtwarzaczem.

#### **Wskazówka**

Kiedy jest włączony sygnał BLUETOOTH: w momencie włączenia zapłonu radioodtwarzacz automatycznie podłącza ostatnio podłączony telefon komórkowy.

### **Instalacja mikrofonu**

Szczegółowe informacje na ten temat można znaleźć w punkcie "Instalacia [mikrofonu \(Tylko MEX-N5300BT\)"](#page-39-0)  [\(strona](#page-39-0) 40).

## Podłączanie urządzenia iPhone/ iPod (automatyczne parowanie BLUETOOTH)

Jeśli do portu USB podłączono urządzenie iPhone/iPod z systemem iOS5 lub nowszym, nastąpi automatyczne sparowanie urządzeń. Automatyczne parowanie BLUETOOTH jest możliwe przy wybranym ustawieniu [ON] dla opcji [SET AUTOPAIR] w menu [BLUETOOTH] ([strona](#page-23-2) 24).

- 1 Włącz funkcję BLUETOOTH w urządzeniu iPhone/iPod.
- 2 Podłącz telefon iPhone/iPod do portu USB.

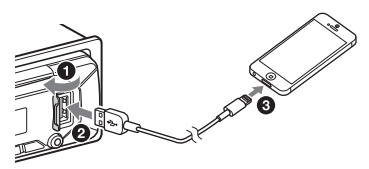

Upewnij się, że na wyświetlaczu urządzenia widoczny jest symbol @.

#### **Uwagi**

- Automatyczne parowanie BLUETOOTH nie jest możliwe, gdy urządzenie jest połączone z dwoma urządzeniami BLUETOOTH. W takim przypadku należy odłączyć jedno z urządzeń i ponownie podłączyć urządzenie iPhone/iPod.
- Jeśli automatyczne parowanie BLUETOOTH się nie powiedzie, należy zapoznać się z rozdziałem ["Przygotowywanie urządzenia BLUETOOTH"](#page-8-1)  [\(strona](#page-8-1) 9).

## <span id="page-10-0"></span>Podłączanie urządzenia USB

- 1 Zmniejsz głośność w odtwarzaczu.
- 2 Podłącz urządzenie USB do odtwarzacza. Do podłączania urządzenia iPod/iPhone użyj przewodu połączeniowego USB urządzenia iPod (sprzedawanego oddzielne).

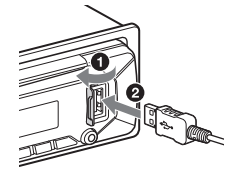

## <span id="page-11-0"></span>Podłączanie innych przenośnych urządzeń audio

- 1 Wyłącz przenośne urządzenie audio.
- 2 Zmniejsz głośność w odtwarzaczu.
- 3 Podłącz przenośne urządzenie audio do gniazda wejścia AUX (mini jack stereo) przewodem połączeniowym (sprzedawanym oddzielnie)\*.

\* Użyj przewodu z prostym wtykiem.

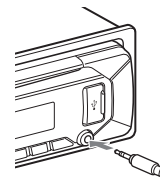

4 Naciskając przycisk SRC, wybierz element [AUX].

### **Dopasowywanie poziomu dźwięku z podłączonego urządzenia do innych źródeł**

Włącz odtwarzanie w przenośnym urządzeniu audio. Ustaw w nim umiarkowany poziom głośności. W urządzeniu ustaw normalny poziom głośności.

Naciśnij przycisk MENU i wybierz opcję [SOUND] → [SET AUX VOL] ([strona](#page-22-1) 23).

## <span id="page-11-1"></span>Słuchanie radia

## <span id="page-11-2"></span>Słuchanie radia

Aby słuchać radia, naciskaj przycisk SRC, aż wyświetli się napis [TUNER].

## <span id="page-11-4"></span>Automatyczne zapisywanie stacji radiowych (BTM)

- <span id="page-11-3"></span>1 Naciskając przycisk MODE, wybierz żądany zakres fal (FM1, FM2, FM3 lub MW/LW).
- 2 Naciśnij przycisk MENU, a następnie za pomocą pokrętła sterującego wybierz opcję [GENERAL] i naciśnij pokrętło.
- 3 Obracając pokrętło sterowania, wyświetl element [SET BTM]. Naciśnij pokrętło.

Urządzenie zapamiętuje stacje pod przyciskami numerycznymi w kolejności częstotliwości.

## Strojenie stacji

- 1 Naciskając przycisk MODE, wybierz żądany zakres fal (FM1, FM2, FM3 lub MW/LW).
- 2 Dostrój stację.

Ręczne strojenie stacji Przytrzymaj wciśnięty przycisk  $\blacktriangleright\blacktriangleright\blacktriangleright\blacktriangleright$ (SEEK –/+), aby wstępnie nastawić częstotliwość. Następnie naciskaj przycisk  $\blacktriangleleft$ / $\blacktriangleright$ I (SEEK -/+), aby dokładnie nastawić częstotliwość.

Automatyczne strojenie stacji Naciśnij przycisk  $\blacktriangleright\blacktriangleright\blacktriangleright\blacktriangleright\blacktriangleright\blacktriangleright\blacktriangleright$  (SEEK –/+). Wyszukiwanie zostanie przerwane po dostrojeniu stacji.

## Strojenie ręczne

1 Podczas odbioru stacji, którą chcesz zapisać, wciśnij i przytrzymaj przycisk numeryczny (1–6) do momentu wyświetlenia symbolu [MEM].

## Nastawianie zaprogramowanych stacji

1 Wybierz zakres fal, a następnie naciśnij przycisk numeryczny (1–6).

## <span id="page-12-0"></span>Korzystanie z systemu RDS

### Wybieranie częstotliwości zastępczych (AF) i komunikatów o ruchu drogowym (TA)

Funkcja AF umożliwia samoczynny wybór najsilniejszego sygnału stacji, natomiast funkcja TA dostarcza informacje o bieżącej sytuacji na drogach lub audycje dla kierowców (TP), o ile są odbierane.

- 1 Naciśnij przycisk MENU, a następnie za pomocą pokrętła sterującego wybierz opcję [GENERAL] i naciśnij pokrętło.
- 2 Za pomocą pokrętła sterującego wybierz opcję [SET AF/TA]. Naciśnij pokrętło.
- <span id="page-12-1"></span>3 Obracając pokrętło sterujące, wybierz ustawienie [SET AF-ON], [SET TA-ON], [SET AF/TA-ON] lub [SET AF/TA-OFF]. Naciśnij pokrętło.

### **Programowanie stacji RDS z ustawieniami AF i TA**

Stacje RDS można programować razem z ustawieniami funkcii AF/TA. Wybierz ustawienia funkcji AF/TA, po czym zaprogramuj stację przy użyciu funkcji BTM lub ręcznie. Programując stacje ręcznie, można zaprogramować również stacje bez funkcji RDS.

### **Odbieranie komunikatów o zagrożeniu**

Jeśli funkcja AF albo TA jest włączona i rozpocznie się nadawanie komunikatu o zagrożeniu, urządzenie automatycznie przerwie odtwarzanie.

### **Regulacja głośności w czasie odbioru komunikatu o ruchu drogowym**

Wybrany poziom głośności zostanie umieszczony w pamięci i będzie automatycznie przywracany przy kolejnych komunikatach.

### **Słuchanie programu regionalnego (REGIONAL)**

Kiedy włączone są funkcje AF i REGIONAL, radio nie przełącza się na inne stacje regionalne o silniejszym sygnale. Słuchając stacji nadających w paśmie FM (UKF), po opuszczeniu obszaru nadawania stacji regionalnej należy zmienić ustawienie parametru [SET REGIONAL] w menu [GENERAL] na [SET REG-OFF] ([strona](#page-21-1) 22). Ta funkcja nie działa w Wielkiej Brytanii i w niektórych innych państwach.

### **Funkcja łącza lokalnego (dotyczy tylko Wielkiej Brytanii)**

Funkcja łącza lokalnego pozwala na wybieranie innych stacji lokalnych nadających na tym samym obszarze, nawet jeśli nie są one przypisane do przycisków numerycznych. Podczas odbioru stacji UKF (FM) naciśnij przycisk numeryczny (1–6), do którego jest przypisana lokalna stacja. W ciągu pięciu sekund ponownie naciśnij przycisk numeryczny lokalnej stacji. Powtarzaj te czynności aż do odbioru żądanej stacji lokalnej.

## Wybieranie typu programu (PTY)

- 1 Podczas odbioru stacji UKF (FM) naciśnij przycisk PTY.
- 2 Obracaj pokrętło sterujące, aż pojawi się żądany typ programu. Naciśnij pokrętło.

Urządzenie rozpocznie wyszukiwanie stacji, która nadaje program wybranego typu.

## Typy programów

**NEWS** (Wiadomości), **AFFAIRS** (Aktualności), **INFO** (Informacje), **SPORT** (Sport), **EDUCATE** (Edukacja), **DRAMA** (Słuchowiska), **CULTURE** (Kultura), **SCIENCE** (Nauka), **VARIED** (Różne), **POP M** (Muzyka pop), **ROCK M** (Muzyka rockowa), **EASY M** (Muzyka łatwa w odbiorze), **LIGHT M** (Lekka muzyka klasyczna), **CLASSICS** (Muzyka klasyczna), **OTHER M** (Inne rodzaje muzyki), **WEATHER** (Pogoda), **FINANCE** (Finanse), **CHILDREN** (Programy dla dzieci), **SOCIAL** (Programy społeczne), **RELIGION** (Religia), **PHONE IN** (Audycje na telefon), **TRAVEL** (Podróże), **LEISURE** (Czas wolny), **JAZZ** (Muzyka jazzowa), **COUNTRY** (Muzyka country), **NATION M** (Muzyka ludowa), **OLDIES** (Złote przeboje), **FOLK M** (Muzyka folk), **DOCUMENT** (Audycje dokumentalne)

### <span id="page-13-0"></span>Odtwarzanie

## <span id="page-13-1"></span>Odtwarzanie płyty

1 Włóż płytę (stroną z etykietą do góry).

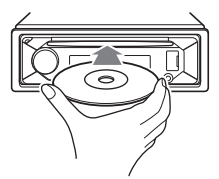

Odtwarzanie rozpocznie się automatycznie.

## <span id="page-13-2"></span>Odtwarzanie z urządzenia USB

W niniejszej instrukcji obsługi termin "iPod" jest stosowany ogólnie w odniesieniu do funkcji iPod urządzeń iPod oraz iPhone, chyba że w tekście lub na ilustracjach zaznaczono inaczej.

Szczegółowych informacji o zgodności iPodów należy szukać w punkcie "Informacje [dotyczące urządzeń iPod" \(strona](#page-25-1) 26) lub na stronach pomocy technicznej Sony, których adresy podano z tyłu okładki.

Można używać urządzeń USB\* zgodnych ze standardami AOA (Android Open Accessory) 2.0, MSC (Mass Storage Class) i MTP (Media Transfer Protocol). W zależności od urządzenia USB na urządzeniu można wybrać tryb Android lub MSC/MTP. Niektóre odtwarzacze cyfrowe lub smartfony z systemem Android mogą wymagać ustawienia w tryb MTP.

\* np. pamięć USB flash, odtwarzacz cyfrowy, smartfon z systemem Android

#### **Uwagi**

• Szczegółowe informacje o zgodności urządzeń USB znajdują się na stronach pomocy technicznej, których adresy podano z tyłu okładki.

- Na smartfonach z systemem operacyjnym Android 4.1 lub nowszym jest zainstalowana obsługa protokołu Android Open Accessory 2.0 (AOA 2.0). Jednak niektóre smartfony nie w pełni obsługują protokół AOA 2.0, nawet jeśli jest zainstalowany system operacyjny Android 4.1 lub nowszy. Szczegółowe informacje o zgodności smartfonów z systemem Android można znaleźć na stronach pomocy technicznej, których adresy podano z tyłu okładki.
- Nie można odtwarzać następujących plików: MP3/WMA/AAC/FLAC:
	- chronionych przed kopiowaniem
	- objętych ochroną DRM (zarządzanie prawami cyfrowymi)
	- zawierających dźwięk wielokanałowy MP3/WMA/AAC:
	- poddanych bezstratnej kompresji

Przed dokonaniem połączenia wybierz odpowiedni tryb USB (tryb Android lub tryb MSC/MTP), w zależności od urządzenia USB ([strona](#page-21-2) 22).

1 Podłącz urządzenie USB do portu USB ([strona](#page-10-0) 11).

Rozpocznie się odtwarzanie. Jeśli urządzenie jest już podłączone, w celu rozpoczęcia odtwarzania należy nacisnąć przycisk SRC, aby wybrać [USB] ([IPD] wyświetla się w przypadku podłączenia iPoda).

2 Wyreguluj poziom głośności.

### **Zatrzymywanie odtwarzania**

Naciśnij przycisk OFF na 1 sekundę.

### **Odłączanie urządzenia**

Zatrzymaj odtwarzanie, a następnie odłącz urządzenie.

### **Ostrzeżenie dotyczące telefonu iPhone**

Po podłączeniu telefonu iPhone za pomocą przewodu USB jego głośność jest nadal regulowana przez telefon. Aby uniknąć gwałtownego głośnego dźwięku przy rozmowie telefonicznej, nie należy zwiększać głośności w urządzeniu w czasie rozmowy.

## <span id="page-13-3"></span>Odtwarzanie z urządzenia BLUETOOTH

Można odtwarzać zawartość w podłączonym urządzeniu zgodnym z profilem BLUETOOTH A2DP (profil zaawansowanej dystrybucji audio).

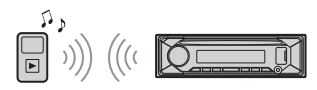

- 1 Nawiąż połączenie BLUETOOTH z urządzeniem audio [\(strona](#page-8-1) 9). Aby wybrać urządzenia audio, naciśnij przycisk MENU, a następnie wybierz opcję [BLUETOOTH] → [SET AUDIODEV] [\(strona](#page-23-3) 24).
- 2 Naciskając przycisk SRC, wybierz opcję [BT AUDIO].
- 3 Włącz odtwarzanie w urządzeniu audio.
- 4 Wyreguluj poziom głośności.
- **Uwagi**
- W zależności od urządzenia audio odtwarzacz może nie wyświetlać tytułu, numeru utworu/ czasu i stanu odtwarzania.
- Zmiana źródła dźwięku w odtwarzaczu nie zatrzymuje odtwarzania w urządzeniu audio.
- Opcja [BT AUDIO] nie pojawia się na wyświetlaczu, gdy uruchomiona jest aplikacja "Sony | Music Center" wykorzystująca funkcję BLUETOOTH.

### **Dopasowywanie poziomu dźwięku z podłączonego urządzenia BLUETOOTH do innych źródeł**

Włącz odtwarzanie w urządzeniu audio BLUETOOTH i ustaw umiarkowany poziom głośności. Ustaw normalny poziom głośności urządzenia.

Naciśnij przycisk MENU i wybierz opcję [SOUND] → [SET BTA VOL] [\(strona](#page-22-2) 23).

## <span id="page-14-0"></span>Wyszukiwanie i odtwarzanie utworów

### Odtwarzanie z powtarzaniem i odtwarzanie losowe

Opcja niedostępna, gdy podłączone jest urządzenie USB w trybie Android.

1 Podczas odtwarzania naciskaj przyciski (powtarzanie) albo (kolejność losowa), aby włączyć odpowiedni tryb odtwarzania. Odtwarzanie w wybranym trybie rozpocznie się z pewnym opóźnieniem.

Dostępne tryby odtwarzania zależą od wybranego źródła dźwięku.

## Wyszukiwanie utworu na podstawie nazwy ("Quick-BrowZer™")

Opcja niedostępna, gdy podłączone jest urządzenie USB w trybie Android lub iPod.

<span id="page-14-1"></span>1 Podczas odtwarzania z nośnika CD lub USB naciśnij  $Q$  (przeglądaj)\*, aby wyświetlić listę kategorii do przeglądania.

Po wyświetleniu listy utworów naciskaj przycisk  $\blacktriangleright$  (wstecz), aż pojawi się odpowiednia kategoria.

- \* Podczas odtwarzania z urządzenia USB przytrzymaj naciśnięty przycisk (przeglądanie) dłużej niż 2 sekundy, aby wrócić bezpośrednio do listy kategorii.
- 2 Obracaj pokrętło sterujące, aby wybrać żądaną kategorię wyszukiwania. Następnie naciśnij pokrętło, aby potwierdzić wybór.
- 3 Powtarzając czynność 2, odszukaj żądany utwór. Rozpocznie się odtwarzanie.

**Wyłączanie funkcji Quick-BrowZer** Naciśnij przycisk Q (przeglądanie)

## Wyszukiwanie przez pomijanie elementów (tryb Jump)

Opcja niedostępna, gdy podłączone jest urządzenie USB w trybie Android lub iPod.

- 1 Podczas odtwarzania nagrań z płyty CD lub urządzenia USB naciśnij przycisk (przeglądania).
- 2 Naciśnii przycisk  $\blacktriangleright\blacktriangleright$ I (SEEK +).
- 3 Obracając pokrętło sterujące, wybierz żądany element. W tym trybie elementy z listy są pomijane co 10% ich ogólnej liczby.
- 4 Naciśnij przycisk ENTER, aby powrócić do trybu Quick-BrowZer. Pojawi się wybrany element.
- 5 Za pomocą pokrętła sterującego wybierz odpowiedni element i naciśnij pokrętło.

Rozpocznie się odtwarzanie.

## <span id="page-15-0"></span>Tryb rozmowy przez zestaw głośnomówiący (tylko przez łącze BLUETOOTH)

Aby użyć telefonu komórkowego, połącz go z urządzeniem. Do urządzenia można podłączyć dwa telefony komórkowe. Szczegółowe informacje na ten temat można znaleźć w punkcie

["Przygotowywanie urządzenia BLUETOOTH"](#page-8-1)  [\(strona](#page-8-1) 9).

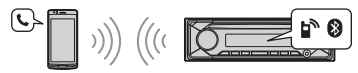

## <span id="page-15-1"></span>Odbieranie połączenia

1 Kiedy dzwoni dzwonek, naciśnij przycisk CALL.

Rozpocznie się połączenie.

### **Uwaga**

Dźwięk dzwonka i głos rozmówcy dobiegają z przednich głośników. Aby wybrać głośniki używane w trybie głośnomówiącym, naciśnij przycisk MENU i kolejno wybierz opcje [BLUETOOTH] [SET VOICE-OUT] [\(strona](#page-23-4) 24).

### **Odrzucanie połączenia**

Naciśnij przycisk OFF na 1 sekundę.

### **Kończenie połączenia**

Ponownie naciśnij przycisk CALL.

## <span id="page-15-2"></span>Wykonywanie połączenia

Jeśli podłączony telefon obsługuje profil PBAP (profil dostępu do książki telefonicznej), można do wykonywania połączeń używać książki telefonicznej lub historii połączeń.

Jeśli do urządzenia są podłączone dwa telefony komórkowe, można wybrać dowolny telefon.

## Wykonywanie połączenia z użyciem książki telefonicznej

- 1 Naciśnij przycisk CALL. Jeśli dwa telefony komórkowe są podłączone do urządzenia, przekręć pokrętło, aby wybrać jeden z telefonów, a następnie naciśnij pokrętło.
- 2 Za pomocą pokrętła sterującego wybierz opcję [PHONE BOOK]. Naciśnij pokrętło.
- 3 Obracaj pokrętło sterujące, aby wybrać z listy pierwszą literę. Naciśnij pokrętło.
- 4 Obracaj pokrętło sterujące, aby wybrać nazwisko z listy nazwisk. Naciśnij pokrętło.
- 5 Obracaj pokrętło sterujące, aby wybrać numer z listy numerów. Naciśnij pokrętło. Rozpocznie się połączenie.

### Wykonywanie połączenia z użyciem historii połączeń

- 1 Naciśnij przycisk CALL. Jeśli dwa telefony komórkowe są podłączone do urządzenia, przekręć pokrętło, aby wybrać jeden z telefonów, a następnie naciśnij pokrętło.
- 2 Za pomocą pokrętła sterującego wybierz opcję [RECENT CALL] i naciśnij pokrętło. Pojawi się lista historii połączeń.

3 Obracaj pokrętło sterujące, aby wybrać nazwę lub numer telefonu z listy historii połączeń. Naciśnij pokrętło.

Rozpocznie się połączenie.

## Wykonywanie połączenia przez wprowadzenie numeru telefonu

1 Naciśnij przycisk CALL. Jeśli dwa telefony komórkowe są podłączone do urządzenia, przekręć pokrętło, aby wybrać jeden z telefonów, a następnie naciśnij pokrętło.

- 2 Za pomoca pokrętła sterującego wybierz opcję [DIAL NUMBER]. Naciśnij pokrętło.
- 3 Obracaj pokretło sterujące, aby wprowadzić numer telefonu. Na zakończenie wybierz [ ] (odstęp) i naciśnij przycisk ENTER\*. Rozpocznie się połączenie.

\* Aby przemieścić wskaźnik cyfr, naciśnij przycisk  $\left|\frac{1}{2} \right| \left| \right|$  (SEEK –/+).

#### **Uwaga**

Zamiast symbolu [#] na wyświetlaczu pojawi się symbol [ ].

## Ponowne wybieranie numeru

### 1 Naciśnij przycisk CALL.

Jeśli dwa telefony komórkowe są podłączone do urządzenia, przekręć pokrętło, aby wybrać jeden z telefonów, a następnie naciśnij pokrętło.

2 Za pomocą pokrętła sterującego wybierz opcję [REDIAL] i naciśnij pokrętło.

Rozpocznie się połączenie.

## Wykonywanie połączenia z wykorzystaniem znaczników głosowych

Połączenie można wykonać, wypowiadając znacznik głosowy zapisany w podłączonym telefonie komórkowym wyposażonym w funkcję głosowego wybierania numerów.

- 1 Naciśnij przycisk CALL. Jeśli dwa telefony komórkowe są podłączone do urządzenia, przekręć pokrętło, aby wybrać jeden z telefonów, a następnie naciśnij pokrętło.
- 2 Za pomoca pokretła sterującego wybierz opcję [VOICE DIAL]. Naciśnij pokrętło.

Możesz też nacisnąć i przytrzymać przycisk VOICE dłużej niż 2 sekundy.

3 Wypowiedz znacznik głosowy zapisany w pamięci telefonu. Po rozpoznaniu głosu zostanie wykonane połączenie.

## <span id="page-16-1"></span>**Wyłączanie trybu wybierania głosowego**

Naciśnij przycisk VOICE.

## <span id="page-16-0"></span>Czynności dostępne w czasie połączenia

### **Regulowanie głośności dzwonka**

Obróć pokrętło sterujące podczas odbierania połączenia.

#### **Regulowanie głośności głosu rozmówcy**

Obróć pokrętło sterujące podczas rozmowy.

### <span id="page-16-2"></span>**Regulowanie poziomu głośności dźwięku słyszanego przez rozmówcę (wzmocnienie mikrofonu)**

Naciśnij przycisk MIC. Wybierz żądany poziom głośności: [MIC-LOW] (niski), [MIC-MID] (średni), [MIC-HI] (wysoki).

### <span id="page-16-3"></span>**Redukcja echa i zakłóceń (tryb osłabiania echa/zakłóceń)**

Naciśnij i przytrzymaj przycisk MIC. Tryby do wyboru: [EC/NC-1], [EC/NC-2].

### **Przełączanie pomiędzy trybem ręcznym i głośnomówiącym**

Podczas rozmowy naciskaj przycisk MODE, aby przełączać dźwięk połączenia pomiędzy trybem standardowym i głośnomówiącym.

### **Uwaga**

W zależności od typu telefonu komórkowego funkcja ta może być niedostępna.

## <span id="page-17-0"></span>Przydatne funkcje

## <span id="page-17-1"></span>Aplikacja "Sony | Music Center" na telefon iPhone / smartfon z systemem Android™

Najnowszą wersję aplikacji "Sony | Music Center" na telefon iPhone należy pobrać z serwisu App Store, a na smartfon z systemem Android — z serwisu Google Play.

#### **Uwagi**

- Dla własnego bezpieczeństwa należy przestrzegać lokalnych przepisów ruchu drogowego i nie korzystać z aplikacji podczas kierowania pojazdem.
- Aplikacja "Sony | Music Center" umożliwia użycie smartfona z systemem Android / telefonu iPhone do sterowania współpracującymi z nią urządzeniami audio Sony.
- Funkcje dostępne w aplikacji "Sony | Music Center" zależą od podłączonego urządzenia.
- Aby używać funkcji aplikacji "Sony | Music Center", zapoznaj się ze szczegółowymi informacjami dotyczącymi telefonu iPhone / smartfona z systemem Android.
- Dalsze informacje o aplikacji "Sony | Music Center" można znaleźć pod adresem http://www.sony.net/smcqa/
- Odwiedź poniższą witrynę i sprawdź kompatybilne modele telefonu iPhone/smartfonu Android.

iPhone: odwiedź serwis App Store Smartfon z systemem Android: odwiedź serwis Google Play

## <span id="page-17-2"></span>Nawiązywanie połączenia z aplikacją "Sony | Music Center"

1 Połącz urządzenie ze smartfonem iPhone lub smartfonem z systemem Android przez łącze BLUETOOTH ([strona](#page-8-1) 9).

Aby wybrać urządzenia audio, naciśnij przycisk MENU, a następnie wybierz opcję [BLUETOOTH] → [SET AUDIODEV] [\(strona](#page-23-3) 24).

2 Uruchom aplikację "Sony | Music Center".

3 Naciśnij przycisk MENU. Obracając pokrętło sterujące, wyświetl opcję [SONY APP]. Naciśnij pokrętło. Zostanie nawiązane połączenie ze smartfonem iPhone lub smartfonem z systemem Android. Szczegółowe informacje o obsłudze smartfona iPhone lub smartfona z systemem Android można znaleźć w pomocy aplikacji.

### **Jeśli pojawi się numer urządzenia**

Upewnij się, że wyświetlany jest jednakowy numer (np. 123456). Następnie wybierz opcję [Yes] (Tak) w smartfonie iPhone lub smartfonie z systemem Android.

### **Kończenie połączenia**

Naciśnij przycisk MENU. Obracając pokrętło sterujące, wyświetl opcję [SONY APP]. Naciśnij pokrętło.

### Wybieranie źródła sygnału lub aplikacii

Za pomocą urządzenia można wybrać odpowiednie źródło sygnału lub aplikację w smartfonie iPhone lub smartfonie z systemem Android.

### **Wybieranie źródła sygnału**

Naciskaj przycisk SRC. Można też nacisnąć przycisk SRC, a następnie za pomocą pokrętła sterującego wybrać odpowiednie źródło i nacisnąć przycisk ENTER.

### **Wyświetlanie listy źródeł dźwięku** Naciśnij przycisk SRC.

### Odczytywanie na głos wiadomości SMS (tylko smartfon z systemem Android)

Odbierane wiadomości SMS są automatycznie odczytywane przez głośniki samochodu.

Szczegółowe informacje o ustawieniach można znaleźć w pomocy aplikacji.

## Odpowiadanie głosowe na wiadomość SMS (tylko smartfony z systemem Android)

Można odpowiedzieć na wiadomość, dotykając ikony odpowiedzi.

- 1 Włącz aplikację "Sony | Music Center" i dotknij ikony [Reply] (odpowiedz). W aplikacji "Sony | Music Center" wyświetli się ekran odpowiadania na wiadomość.
- **2** Wypowiedz treść odpowiedzi. W aplikacji "Sony | Music Center" wyświetli się lista przygotowanych wiadomości.
- **3** Obracaj pokrętło sterujące, aby wybrać żądaną wiadomość. Naciśnij pokrętło, aby potwierdzić wybór.

Wiadomość zostanie wysłana.

## Konfiguracja ustawień wyświetlania i dźwięku

Za pomocą telefonu iPhone / smartfona z systemem Android można konfigurować ustawienia dźwięku i wyświetlania aplikacji.

Szczegółowe informacje o ustawieniach można znaleźć w pomocy aplikacji.

## <span id="page-18-0"></span>Użycie funkcji rozpoznawania mowy (tylko smartfon z systemem Android)

- <span id="page-18-2"></span>1 Aby włączyć funkcję rozpoznawania mowy, przytrzymaj wciśnięty przycisk VOICE.
- 2 Wypowiedz do mikrofonu odpowiednie polecenie głosowe.

### **Wyłączanie rozpoznawania mowy** Naciśnij przycisk VOICE.

#### **Uwagi**

- W pewnych przypadkach funkcja rozpoznawania mowy może nie działać.
- Rozpoznawanie mowy może działać niewłaściwie. Zależy to od działania podłączonego smartfona z systemem Android.
- Dla uzyskania optymalnego działania funkcji rozpoznawania mowy należy zadbać o zmniejszenie do minimum odgłosów pracy silnika itp.

## <span id="page-18-1"></span>Użycie funkcji "Siri Eyes Free"

Funkcja "Siri Eyes Free" umożliwia obsługę telefonu iPhone poleceniami wypowiadanymi do mikrofonu. Aby z niej skorzystać, należy podłączyć telefon iPhone do odtwarzacza za pomocą połączenia BLUETOOTH. Funkcja ta jest dostępna dla telefonów iPhone 4s i nowszych. Upewnij się, że w telefonie iPhone jest zainstalowana najnowsza wersja systemu iOS. Przed użyciem aplikacji konieczne jest

wzajemne uwierzytelnienie telefonu iPhone i odtwarzacza oraz sparowanie ich za pośrednictwem połączenia BLUETOOTH. Szczegółowe informacje na ten temat można znaleźć w punkcie

["Przygotowywanie urządzenia BLUETOOTH"](#page-8-1)  [\(strona](#page-8-1) 9). Aby wybrać urządzenia iPhone, naciśnij przycisk MENU, a następnie wybierz opcie [BLUETOOTH] → [SET AUDIODEV] ([strona](#page-23-3) 24).

- 1 Włącz funkcję Siri w telefonie iPhone. Szczegółowe informacje znajdują się w instrukcji obsługi telefonu iPhone.
- <span id="page-18-3"></span>2 Naciśnij i przytrzymaj przycisk VOICE dłużej niż 2 sekundy.

Pojawi się ekran komend głosowych.

3 Po sygnale dźwiękowym wypowiedz polecenie do mikrofonu.

Po kolejnym sygnale dźwiękowym wyemitowanym przez iPhone Siri udzieli odpowiedzi.

### **Wyłączanie funkcji "Siri Eyes Free"**

Naciśnij przycisk VOICE.

### **Uwagi**

- W zależności od warunków użytkowania urządzenie iPhone może nie rozpoznawać głosu użytkownika (na przykład w czasie jazdy samochodem).
- W strefach utrudnionego odbioru sygnału przez iPhone funkcja "Siri Eyes Free" może działać niewłaściwie lub z opóźnieniami.
- W zależności od stanu roboczego telefonu iPhone funkcja "Siri Eyes Free" może działać niewłaściwie lub wyłączyć się.
- Jeśli telefon iPhone zostanie użyty do odtwarzania utworu przez łącze BLUETOOTH audio, w chwili rozpoczęcia odtwarzania przez łącze BLUETOOTH funkcja "Siri Eyes Free" automatycznie się wyłącza, a urządzenie przełącza się na źródło dźwięku BLUETOOTH.
- Jeśli funkcja "Siri Eyes Free" jest włączona podczas odtwarzania dźwięku, urządzenie może się przełączyć na źródło dźwięku BLUETOOTH nawet wówczas, gdy nie zostanie wybrany utwór do odtworzenia.
- W przypadku podłączenia telefonu iPhone do portu USB funkcja "Siri Eyes Free" może działać niewłaściwie lub wyłączyć się.
- Podczas podłączania telefonu iPhone do urządzenia przez port USB nie należy włączać funkcji Siri za pomocą telefonu. Funkcja "Siri Eyes Free" może wówczas działać niewłaściwie lub wyłączyć się.
- Po włączeniu funkcji "Siri Eyes Free" wyłącza się reprodukcja dźwięku.

## <span id="page-19-1"></span>Ustawienia

## <span id="page-19-2"></span><span id="page-19-0"></span>Wyłączanie trybu DEMO

Ekran prezentacji, który pojawia się, gdy urządzenie jest wyłączone i widoczny jest zegar, można wyłączyć.

- 1 Naciśnij przycisk MENU, a następnie za pomocą pokrętła sterującego wybierz opcję [GENERAL] i naciśnij pokrętło.
- 2 Obracając pokrętło sterowania, wybierz opcję [SET DEMO]. Naciśnij pokrętło.
- 3 Obracając pokrętło sterowania, wybierz opcję [SET DEMO-OFF]. Naciśnij pokrętło.

Wybieranie ustawień jest zakończone.

4 Dwukrotnie naciśnij przycisk  $\blacktriangleright$ (wstecz).

Wyświetlacz wróci do normalnego trybu odbioru/odtwarzania.

## <span id="page-19-3"></span>Podstawowa procedura wybierania ustawień

Dostępne są następujące kategorie ustawień:

Ustawienia ogólne (GENERAL), ustawienia dźwięku (SOUND), ustawienia wyświetlania (DISPLAY), ustawienia BLUETOOTH (BLUETOOTH), ustawienia aplikacji "Sony | Music Center" (SONY APP)

- 1 Naciśnij przycisk MENU.
- 2 Pokretłem sterującym wybierz odpowiednią kategorię konfiguracji i naciśnij pokrętło.

Opcje, które można dostosować, różnią się w zależności od źródła dźwięku i ustawień.

3 Obracaj pokrętło sterujące, aby wybrać żądane opcje. Następnie naciśnij pokrętło.

**Powrót do poprzedniego wskazania wyświetlacza**

Naciśnij przycisk (wstecz).

## <span id="page-20-1"></span>Ustawienia ogólne (GENERAL)

<span id="page-20-3"></span>**AREA** (obszar)

Określa obszar/region, w których to urządzenie jest używane: [EUROPE], [RUSSIA].

Zmiana bieżącego ustawienia obszaru/ regionu spowoduje zresetowanie urządzenia i wyświetlenie zegara. (Tylko przy wyłączonym źródle dźwięku i wyświetlonym zegarze).

- <span id="page-20-2"></span>**DEMO** (prezentacja) Służy do włączania funkcji trybu prezentacji: [ON], [OFF].
- **CLOCK** (zegar) [\(strona](#page-7-3) 8) Służy do nastawiania zegara: [AUTO <RDS>], [MANUAL].
- **CAUT ALM** (alarm ostrzegawczy) Służy do włączania funkcji alarmu ostrzegawczego: [ON] (wł.), [OFF] (wył.) ([strona](#page-7-4) 8). (Tylko przy wyłączonym źródle dźwięku i wyświetlonym zegarze).
- **BEEP** (sygnalizacja dźwiękowa) Służy do włączania sygnalizacji dźwiękowej: [ON], [OFF].
- <span id="page-20-0"></span>**AUTO OFF** (automatyczne wyłączanie) Powoduje automatyczne, całkowite wyłączenie urządzenia po zadanym czasie, gdy zostanie ono wyłączone i wyświetlony zostanie zegar (czyli po naciśnięciu na 1 sekundę przycisku OFF): [ON] (30 minut), [OFF].

### <span id="page-20-5"></span>**STEERING** (sterowanie)

Przypisanie/resetowanie ustawień pilota zdalnego sterowania przymocowanego do kierownicy.

(Tylko przy wyłączonym źródle dźwięku i wyświetlonym zegarze).

STR CONTROL (tryb pilota

przymocowanego do kierownicy) Wybieranie trybu wejścia podłączonego pilota zdalnego sterowania. Aby uniknąć wystąpienia usterki, upewnij się, że tryb wejścia jest zgodny z podłączonym pilotem.

CUSTOM (własny)

Tryb wprowadzania za pomocą pilota przymocowanego do kierownicy PRESET (zaprogramowany) Tryb wejścia dla przewodowego pilota zdalnego sterowania (z wyjątkiem pilota przymocowanego do kierownicy).

(Automatycznie wybierany przy wykonywaniu operacji [RESET CUSTOM].)

<span id="page-20-4"></span>EDIT CUSTOM (edycja ustawień własnych) Przypisywanie funkcji (SOURCE, ATT, VOL +/–, SEEK +/–, VOICE, ON HOOK, OFF HOOK) do pilota zdalnego sterowania przymocowanego do kierownicy:

- Obracając pokrętło sterujące, wskaż funkcję, którą chcesz przypisać do pilota przymocowanego do kierownicy. Naciśnij pokrętło.
- **@** Gdy na wyświetlaczu miga napis [REGISTER], przytrzymaj na pilocie zdalnego sterowania przymocowanym do kierownicy przycisk, do którego chcesz przypisać wybraną funkcję. Po zakończeniu przypisywania funkcji, wyświetli się napis [REGISTERED].

Aby przypisać inne funkcje, powtórz czynności  $\mathbf 0$  i  $\mathbf 2$ .

(Tylko gdy dla parametru [STR CONTROL] wybrane jest ustawienie [CUSTOM]). RESET CUSTOM (resetowanie ustawień własnych)

Resetowanie zarejestrowanych funkcji pilota zdalnego sterowania na kierownicy: [YES] (tak), [NO] (nie). (Tylko gdy dla parametru [STR CONTROL] wybrane jest ustawienie [CUSTOM]).

### **Uwagi**

- Podczas zmiany ustawień działają wyłącznie przyciski znajdujące się na obudowie urządzenia. Ze względów bezpieczeństwa przed przystąpieniem do zmiany ustawień należy zaparkować samochód.
- Przypisane ustawienia nie zostają utracone w razie wystąpienia usterki podczas przypisywania nowego ustawienia. W przypadku wystąpienia usterki wystarczy ponownie przypisać ostatnie ustawienie.
- Ta funkcja może być niedostępna w przypadku niektórych modeli pojazdów. Szczegółowe informacje na temat zgodności z Twoim pojazdem można znaleźć w witrynie pomocy (adres znajduje się na tylnej okładce).

### <span id="page-21-2"></span>**USB MODE** (tryb USB)

Zmienia tryb USB: [ANDROID], [MSC/MTP]. (Dostępny tylko wtedy, gdy wybrane jest źródło USB).

**AF/TA** (częstotliwości alternatywne/ komunikaty drogowe)

Wybiera ustawienia częstotliwości zastępczych (AF) i komunikatów o ruchu drogowym (TA): [AF-ON], [TA-ON], [AF/ TA-ON], [AF/TA-OFF]. (Dostępne przy wybranym dowolnym źródle.)

<span id="page-21-1"></span>**REGIONAL** (tryb regionalny) Ogranicza odbiór do określonego regionu: [ON], [OFF]. (Funkcja dostępna tylko w przypadku sygnału FM).

#### **BTM** (best tuning memory) [\(strona](#page-11-4) 12) (dostępne tylko wtedy, gdy wybrany jest tuner).

### **FIRMWARE** (firmware)

(Tylko przy wyłączonym źródle dźwięku i wyświetlonym zegarze). Służy do sprawdzania/aktualizowania

wersji oprogramowania układowego. Szczegółowe informacje znajdują się na stronach pomocy technicznej (adresy podano z tyłu okładki).

FW VERSION (wersja oprogramowania układowego)

Służy do wyświetlania bieżącej wersji oprogramowania układowego.

### FW UPDATE (aktualizacja

oprogramowania układowego) Uruchamianie procesu aktualizacji oprogramowania układowego: [YES] (tak), [NO] (nie).

Aktualizacja oprogramowania układowego może zająć kilka minut. Podczas aktualizacji nie należy ustawiać zapłonu w pozycję OFF ani nie wyjmować urządzenia USB.

## <span id="page-21-0"></span>Ustawienia dźwięku (SOUND)

To menu konfiguracji nie jest dostępne, gdy źródło jest wyłączone i wyświetla się zegar.

**EQ10 PRESET** (zaprogramowane ustawienia EQ10)

Wybór jednej z 10 krzywych korektora lub jego wyłączenie:

[OFF], [R&B], [ROCK], [POP], [HIP-HOP], [EDM], [JAZZ], [SOUL], [COUNTRY], [KARAOKE]\*, [CUSTOM]. Ustawienie krzywej korektora może

zostać zapamiętane osobno dla każdego źródła sygnału.

\* [KARAOKE] tłumi dźwięk głosu, którego jednak nie można całkowicie usunąć podczas odtwarzania. Ponadto nie jest obsługiwany mikrofon.

**EQ10 CUSTOM** (własne ustawienia EQ10) Wybór ustawień opcji [CUSTOM] korektora

EQ10. Ustawianie krzywej korektora: [BAND1] – [BAND10] (32 Hz, 63 Hz, 125 Hz, 250 Hz,

500 Hz, 1 kHz, 2 kHz, 4 kHz, 8 kHz, 16 kHz). Poziom dźwięku można regulować z dokładnością do 1 dB, od -6 dB do +6 dB.

#### **BALANCE** (balans)

Określa balans dźwięku: [RIGHT-15] – [CENTER] – [LEFT-15].

### **FADER** (balans przód-tył)

Określa poziom względny: [FRONT-15] (przód) – [CENTER] (środek) – [REAR-15] (tył).

### **S.WOOFER** (subwoofer)

SW LEVEL (poziom głośności subwoofera) Regulacja poziomu głośności subwoofera:  $[+6$  dB] –  $[0$  dB] –  $[-6$  dB]. (Po wybraniu minimalnego ustawienia pojawia się wskazanie [ATT]). SW PHASE (faza subwoofera) Wybiera fazę subwoofera: [SUB NORM], [SUB REV].

LPF FREQ (częstotliwość filtra dolnoprzepustowego) Wybieranie częstotliwości odcięcia subwoofera: [80Hz], [100Hz], [120Hz]. **HPF FREQ** (częstotliwość filtra górnoprzepustowego) Wybieranie częstotliwości odcięcia głośników przednich/tylnych: [OFF], [80Hz], [100Hz], [120Hz].

<span id="page-22-1"></span>**AUX VOL** (poziom ze źródła AUX)

Regulacja poziomu głośności sygnału z poszczególnych urządzeń zewnętrznych:  $[-18$  dB] –  $[0$  dB] –  $[-8$  dB].

Przy tym ustawieniu nie ma potrzeby dostosowywania poziomu głośności między źródłami.

(Tylko gdy wybrane jest źródło dźwięku AUX).

<span id="page-22-2"></span>**BTA VOL** (głośność dźwięku z urządzenia BLUETOOTH)

Regulacja poziomu głośności dźwięku z każdego podłączonego urządzenia BLUETOOTH: [+6 dB] – [0 dB] – [-6 dB]. Przy tym ustawieniu nie ma potrzeby dostosowywania poziomu głośności między źródłami.

(Dostępne jedynie, gdy wybrano audio lub aplikację BT.)

## <span id="page-22-0"></span>Ustawienia wyświetlania (DISPLAY)

**DIMMER** (jasność wyświetlacza)

Zmienia jasności wyświetlacza: MEX-N5300BT:

[OFF], [ON], [AT] (automatyczna), [CLK] (zegar).

(Opcja [AT] jest dostępna, gdy do urządzenia jest podłączony przewód sterowania oświetleniem i gdy zostaną włączone światła).

MEX-N4300BT:

[OFF], [ON], [CLK] (zegar).

Aby funkcja ta była aktywna wyłącznie w określonym okresie, wybierz opcję [CLK], a następnie ustaw czas rozpoczęcia i zakończenia.

– Aby ustawić jasność, gdy funkcja przyciemniania jest włączona: Ustaw [DIMMER] na [ON], a następnie wyreguluj [BRIGHTNESS].

– Aby ustawić jasność, gdy funkcja przyciemniania jest wyłączona: Ustaw [DIMMER] na [OFF], a następnie wyreguluj [BRIGHTNESS]. Ustawienie jasności są przechowywane i stosowane przy włączaniu i wyłączaniu funkcji przyciemniania.

**BRIGHTNESS** (jasność) Reguluje jasność wyświetlacza. Poziom jasności jest regulowany: [1] – [10].

**BUTTON-C** (kolor przycisków) (tylko MEX-N5300BT) Wstepne lub niestandardowe ustawienie kolorów przycisków. COLOR (kolor) Wybieranie zaprogramowanego koloru z 15 zaprogramowanych kolorów lub 1 koloru własnego. CUSTOM-C (własny kolor) Zapamiętuje własny kolor przycisków. RGB RED, RGB GRN, RGB BLUE Zakres regulacji koloru: [0]–[32] (ustawienia [0] nie można przypisać do wszystkich zakresów kolorów).

**DSPL-C** (kolor wyświetlacza) (tylko

MEX-N5300BT)

Ustawia zaprogramowany albo własny kolor wyświetlacza.

COLOR (kolor)

Wybieranie zaprogramowanego koloru z 15 zaprogramowanych kolorów lub 1

- koloru własnego.
- CUSTOM-C (własny kolor) Zapamiętuje własny kolor wyświetlacza. RGB RED, RGB GRN, RGB BLUE Zakres regulacii koloru: [0]–[32]

(ustawienia [0] nie można przypisać do wszystkich zakresów kolorów).

**SND SYNC** (synchronizacja z dźwiękiem) Służy do włączania synchronizacji oświetlenia z dźwiękiem: [ON], [OFF]. (Niedostępne przy braku wybranego źródła i wyświetlonym zegarze).

**AUTO SCR** (automatyczne przewijanie) Powoduje automatyczne przewijanie elementów: [ON], [OFF]. (Niedostępne podczas odtwarzania dźwięku ze źródła AUX albo tunera).

## <span id="page-23-0"></span>Ustawienia BLUETOOTH (BLUETOOTH)

**PAIRING** (parowanie) [\(strona](#page-9-0) 10) Łączenie do dwóch urządzeń BLUETOOTH: [DEVICE 1], [DEVICE 2]. [DEVICE 1] lub [DEVICE 2] zmieni się na nazwę sparowanego urządzenia po zakończeniu parowania.

<span id="page-23-3"></span>**AUDIODEV** (urządzenie audio) Wybiera urządzenie audio. Na urządzeniu sparowanym z [DEVICE 1] lub bieżącym urządzeniu audio kompatybilnym z A2DP pojawi się [\*].

<span id="page-23-5"></span>**RINGTONE** (dźwięk dzwonka) Wybór urządzenia, które będzie sygnalizować przychodzące połączenie: [1] (odtwarzacz), [2] (telefon komórkowy).

**AUTO ANS** (automatyczne odbieranie) Służy do wybierania ustawienia automatycznego odbierania telefonu przez to urządzenie: [OFF] (wył.), [1] (ok. 3 sekund), [2] (ok. 10 sekund).

<span id="page-23-2"></span>**AUTOPAIR** (automatyczne parowanie) Automatycznie uruchamia parowanie urządzenia BLUETOOTH, gdy do portu USB zostanie podłączone urządzenie z systemem iOS 5.0 lub nowszym: [ON], [OFF].

**BT SIGNL** (sygnał BLUETOOTH) [\(strona](#page-9-1) 10) Włączanie/wyłączanie funkcji BLUETOOTH.

**BT INIT** (inicjalizacja funkcji BLUETOOTH) Inicjuje wszystkie ustawienia związane z funkcją BLUETOOTH (informacje o parowaniu, informacje o urządzeniu itd.): [YES] (tak), [NO] (nie). Inicjalizację wszystkich ustawień należy wykonać przed utylizacia urządzenia. (Tylko przy wyłączonym źródle dźwięku i wyświetlonym zegarze).

<span id="page-23-4"></span>**VOICE-OUT** (reprodukcja głosu) Określa głośniki używane w trybie głośnomówiącym: [VOICE FRONT] (przednie głośniki), [VOICE REAR] (tylne głośniki), [VOICE ALL] (wszystkie głośniki). (Tylko przy wyłączonym źródle dźwięku i wyświetlonym zegarze).

## <span id="page-23-1"></span>Ustawienia aplikacji "Sony I Music Center" (SONY APP)

Nawiązywanie i kończenie połączenia z aplikacją "Sony | Music Center".

## <span id="page-24-0"></span>Dodatkowe informacje

## <span id="page-24-1"></span>Aktualizowanie oprogramowania układowego

Aby zaktualizować oprogramowanie układowe, przejdź do witryny pomocy technicznej (adresy podano z tyłu okładki) i postępuj zgodnie z podanymi instrukcjami.

#### **Uwaga**

Podczas aktualizacji nie należy odłączać urządzenia USB.

## <span id="page-24-2"></span>Zalecenia dotyczące bezpieczeństwa

- Nie zostawiać panelu przedniego lub urządzeń audio na desce rozdzielczej.
- Po włączeniu urządzenia automatycznie wysuwa się antena z siłownikiem.
- Aby zachować najwyższą jakość dźwięku, chroń urządzenie przed zachlapaniem.

### **Skraplanie wilgoci**

Chronić płyty przed zachlapaniem. W razie skroplenia się w urządzeniu wilgoci należy wyjąć płytę i odczekać mniej więcej godzinę na wyschnięcie urządzenia; w przeciwnym razie nie będzie ono działało właściwie.

### Uwagi na temat płyt

- Nie należy narażać płyt na bezpośrednie działanie promieni słonecznych ani źródeł ciepła, na przykład gorących kanałów wentylacyjnych, a także nie należy pozostawiać ich w samochodzie zaparkowanym w nasłonecznionym miejscu.
- •Płyty należy wycierać ściereczką do czyszczenia, od środka na zewnątrz. Nie należy używać środków takich jak benzyna, rozpuszczalnik i ogólnie dostępne środki czyszczące.

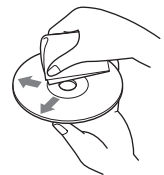

- Urządzenie jest przeznaczone do odtwarzania płyt zgodnych ze standardem Compact Disc (CD). Płyty DualDisc i niektóre płyty muzyczne kodowane z wykorzystaniem technologii ochrony przed kopiowaniem nie są zgodne ze standardem płyty kompaktowej (CD) i dlatego urządzenie może ich nie odtwarzać.
- Następujących płyt NIE MOŻNA odtwarzać:
	- Płyt z naklejonymi etykietkami, naklejkami itp. Próba odtworzenia takiej płyty grozi awarią urządzenia lub zniszczeniem płyty.
	- Płyt o niestandardowych kształtach (serca, gwiazdy, kwadraty itp.). Próba odtworzenia takiej płyty grozi awarią zestawu.
	- Płyt o średnicy 8 cm (3 1/4 cala).

### <span id="page-24-3"></span>**Uwagi na temat płyt CD-R/CD-RW**

- Jeśli płyta zawierająca wiele sesji rozpoczyna się sesją CD-DA, zostanie rozpoznana jako płyta CD-DA. Pozostałe sesje nie będą odtwarzane.
- Następujących płyt NIE MOŻNA odtwarzać:
	- CD-R/CD-RW nagrane w słabej jakości.
	- CD-R/CD-RW nagrane za pomocą nieobsługiwanego urządzenia nagrywającego.
	- CD-R/CD-RW niewłaściwie sfinalizowane.
	- CD-R/CD-RW inne niż w formacie CD lub MP3 zgodnych ze standardem ISO9660 Level 1/Level 2, Joliet/Romeo lub multisession.

### Kolejność odtwarzania plików audio

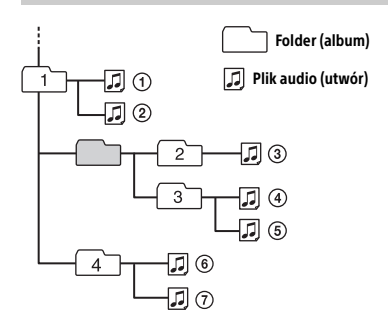

### <span id="page-25-1"></span>Informacje dotyczące urządzeń iPod

• Do urządzenia można podłączyć następujące modele urządzenia iPod. Przed podłączeniem należy zaktualizować oprogramowanie iPoda do najnowszej wersii.

Obsługiwane modele urządzeń iPhone/ iPodów

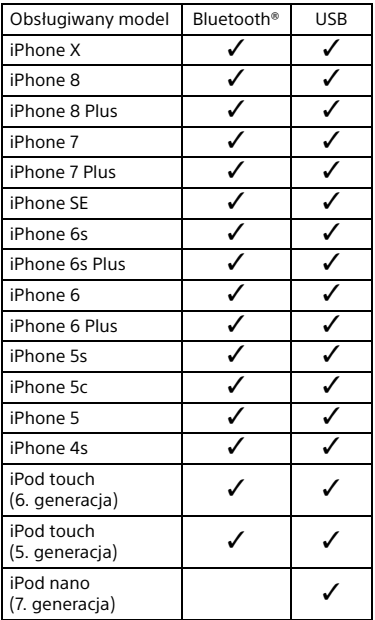

• Oznaczenie Made for Apple wyróżnia akcesoria zaprojektowane specjalnie do łączenia z produktem/produktami Apple wskazanymi na oznaczeniu i certyfikowane przez producenta jako spełniające standardy działania firmy Apple. Firma Apple nie ponosi odpowiedzialności za działanie tego urządzenia ani jego zgodność z normami bezpieczeństwa i z przepisami. Zwracamy uwagę, że użycie tego urządzenia z produktem Apple może wpłynąć na działanie sieci bezprzewodowej. W przypadku jakichkolwiek pytań lub problemów dotyczących urządzenia, które nie zostały opisane w niniejszej instrukcji obsługi, należy skontaktować się z najbliższym punktem sprzedaży produktów Sony.

## <span id="page-25-0"></span>Konserwacja

### <span id="page-25-2"></span>**Czyszczenie złączy**

Unikać bezpośredniego dotykania złączy. Jeśli złącza między urządzeniem a panelem przednim nie są czyste, urządzenie może działać nieprawidłowo. Aby temu zapobiec, zdejmij panel przedni [\(strona](#page-7-1) 8) i wyczyść złącza bawełnianą watką. Nie naciskaj złączy zbyt mocno, ponieważ grozi to ich uszkodzeniem.

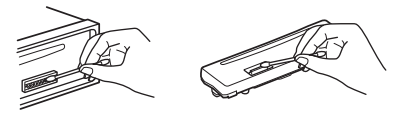

**Uwaga** Ze względów bezpieczeństwa nie należy zdejmować panelu przedniego podczas kierowania pojazdem.

## <span id="page-26-0"></span>Dane techniczne

### Sekcja odbiornika radiowego

### **FM**

Zakres strojenia: Kiedy [AREA] jest ustawione jako [EUROPE]: 87,5 MHz do 108,0 MHz Kiedy [AREA] jest ustawione jako [RUSSIA]: FM1/FM2: 87,5 MHz – 108,0 MHz (interwał 50 kHz) FM3: 65 MHz – 74 MHz (interwał 30 kHz) Czułość użytkowa: 7 dBf Odstęp sygnału od szumu: 73 dB Separacja: 50 dB przy 1 kHz

### **MW/LW**

Zakres strojenia: 531–1602 kHz (MW), 153–279 kHz (LW) Czułość: MW: 26 μV, LW: 50 μV

## <span id="page-26-1"></span>Sekcja odtwarzacza CD

Odstęp sygnału od szumu: 95 dB Pasmo przenoszenia: 20 Hz – 20 000 Hz Maksymalna liczba\*1: Foldery (albumy)\*2: 150 Pliki (utwory) i foldery\*3: 300 Znaki wyświetlane w nazwie folderu/ pliku: 32 (Joliet) / 64 (Romeo) Obsługiwane kodery-dekodery: MP3 (.mp3), WMA (.wma), AAC (.m4a)

- \*1 tylko CD-R/CD-RW
- \*2 w tym folder główny
- \*3 mniej, jeśli nazwy folderów i plików zawierają wiele znaków

## <span id="page-26-2"></span>Sekcja odtwarzacza USB

Interfejs: USB (Full speed) Maksymalny prąd: 1 A Maksymalna liczba rozpoznawanych folderów i plików: Foldery (albumy): 256 Pliki (utwory) w folderze: 256 Protokół zgodny z AOA (Android Open Accessory): 2.0

Obsługiwane kodery-dekodery: MP3 (.mp3) Przepływność: 8–320 kb/s (obsługa zmiennej przepływności (VBR)) Częstotliwości próbkowania: 16–48 kHz WMA (.wma) Przepływność: 32–192 kb/s (obsługa zmiennej przepływności (VBR)) Częstotliwości próbkowania: 32 kHz, 44,1 kHz, 48 kHz AAC (.m4a, .mp4) Przepływność: 16–320 kb/s (stereo) Częstotliwości próbkowania: 8–48 kHz FLAC (.flac) Głębia bitowa: 16 bitów, 24 bity Częstotliwości próbkowania: 44,1 kHz, 48 kHz Obsługiwany system plików: FAT16, FAT32

### Łączność bezprzewodowa

System komunikacji: Wersja 3.0 standardu BLUETOOTH Wyjścia: BLUETOOTH Standard Power Class 2 (Maks. +1 dBm) Maksymalny zasięg łączności\*1: Około 10 m w linii wzroku Pasmo częstotliwości: Pasmo 2,4 GHz (2,4000–2,4835 GHz) Metoda modulacji: FHSS Zgodne profile BLUETOOTH\*2: A2DP (profil zaawansowanej dystrybucji audio) 1.3 AVRCP (Audio Video Remote Control Profile) 1.3 HFP (profil trybu głośnomówiącego) 1.6 PBAP (profil dostępu do książki telefonicznej) SPP (profil portu szeregowego) Odpowiednie kodeki: SBC (.sbc), AAC (.m4a)

- \*1 Faktyczny zasięg zależy od takich czynników, jak obecność przeszkód między urządzeniami, pól magnetycznych wokół kuchenki mikrofalowej, ładunków statycznych, czułości odbioru, wydajności anteny, systemu operacyjnego, oprogramowania itp.
- \*2 Standardowe profile BLUETOOTH wskazują na cel komunikacji pomiędzy urządzeniami nawiązywanej za pośrednictwem funkcji BLUETOOTH.

### Łączność NFC

Pasmo częstotliwości: 13,56 MHz

### Sekcja wzmacniacza mocy

Wyjścia: Wyjścia głośników Impedancja głośników: 4 Ω – 8 Ω Maksymalna moc wyjściowa: 55 W × 4 (przy 4 Ω)

### General

Zasilanie: Akumulator samochodowy 12 V DC (biegun ujemny na masie) Znamionowy pobór prądu: 10 A Wymiary: Około 178 × 50 × 176 mm (szer. × wys. × gł.) Wymiary montażowe: Około 182 × 53 × 159 mm (szer. × wys. × gł.) Waga: Około 1,2 kg Zawartość opakowania: Jednostka centralna (1 szt.) Mikrofon (1 szt.) (tylko MEX-N5300BT) Części do instalacji i podłączenia (1 zestaw) Akcesoria / wyposażenie dodatkowe: Mikrofon: XA-MC10 (tylko MEX-N4300BT)

Szczegółowe informacje można uzyskać u dealerów.

Konstrukcja i dane techniczne mogą ulec zmianie bez wcześniejszego powiadomienia.

## Informacje o prawach własności intelektualnej

Znak słowny i logo Bluetooth® są zastrzeżonymi znakami towarowymi Bluetooth SIG Inc., a ich dowolne wykorzystanie przez Sony Corporation odbywa się na zasadzie licencji. Pozostałe znaki towarowe i nazwy handlowe należą do przedsiębiorstw, które je zarejestrowały.

Znak N jest znakiem towarowym lub zastrzeżonym znakiem towarowym firmy NFC Forum, Inc w Stanach Zjednoczonych i innych krajach.

Windows Media jest zarejestrowanym znakiem towarowym lub znakiem towarowym spółki Microsoft Corporation w Stanach Zjednoczonych lub innych krajach.

Niniejszy produkt jest chroniony pewnymi prawami własności intelektualnej firmy Microsoft Corporation. Wykorzystywanie lub rozpowszechnianie takich technologii poza tym produktem bez właściwej licencji od Microsoft lub autoryzowanego przedstawiciela Microsoft jest bezwzględnie zabronione.

Apple, iPhone, iPod, iPod nano, iPod touch oraz Siri są znakami towarowymi Apple Inc. zastrzeżonymi w Stanach Zjednoczonych i innych krajach. App Store jest znakiem usługowym firmy Apple Inc.

IOS jest znakiem towarowym lub zastrzeżonym znakiem towarowym firmy Cisco w Stanach Zjednoczonych i innych krajach, użytym w ramach licencji.

Google, Google Play i Android są znakami towarowymi Google LLC.

### **libFLAC**

Copyright (C) 2000-2009 Josh Coalson Copyright (C) 2011–2013 Xiph.Org Foundation

Redystrybucja i używanie w postaci źródłowej i binarnej (z modyfikacjami lub bez nich) są dozwolone pod warunkiem spełnienia następujących warunków:

- Redystrybucje kodu źródłowego muszą zawierać powyższą informację o ochronie praw autorskich, niniejszą listę warunków oraz poniższe zastrzeżenie.
- Redystrybucje w postaci binarnej muszą zawierać w dokumentacji i (lub) w innych materiałach dostarczanych z daną dystrybucją powyższą informację o ochronie praw autorskich, niniejszą listę warunków oraz poniższe zastrzeżenie.
- Ani nazwa fundacji Xiph.org, ani nazwy jej członków nie mogą być używane w celu propagowania lub promowania produktów powstałych na bazie niniejszego oprogramowania bez uprzedniego uzyskania pisemnej zgody.

NINIEJSZE OPROGRAMOWANIE JEST DOSTARCZANE PRZEZ WŁAŚCICIELI PRAW AUTORSKICH I WSPÓŁTWÓRCÓW NA ZASADZIE "AS IS" ("TAKIE, JAKIE JEST"), BEZ JAKICHKOLWIEK GWARANCJI WYRAŻONYCH LUB DOROZUMIANYCH, W TYM W SZCZEGÓLNOŚCI DOROZUMIANYCH GWARANCJI WARTOŚCI HANDLOWEJ I PRZYDATNOŚCI DO OKREŚLONYCH CELÓW. FUNDACJA ANI JEJ CZŁONKOWIE NIE PONOSZĄ ODPOWIEDZIALNOŚCI ZA JAKIEKOLWIEK SZKODY BEZPOŚREDNIE, POŚREDNIE, PRZYPADKOWE, NADZWYCZAJNE, CZĘŚCIOWE LUB WTÓRNE (W TYM W SZCZEGÓLNOŚCI ZA SZKODY WYNIKAJĄCE Z KONIECZNOŚCI UŻYCIA PRODUKTÓW LUB USŁUG ZASTĘPCZYCH, NIEMOŻNOŚCI UŻYTKOWANIA, UTRATY DANYCH LUB ZYSKÓW ALBO PRZERW W DZIAŁALNOŚCI) BEZ WZGLĘDU NA ICH PRZYCZYNĘ LUB PRZYJĘTE ZAŁOŻENIE DOTYCZĄCE ODPOWIEDZIALNOŚCI (KONTRAKTOWEJ, ŚCISŁEJ LUB DELIKTOWEJ — ŁĄCZNIE Z ODPOWIEDZIALNOŚCIĄ ZA ZANIEDBANIE), POWSTAŁE W JAKIKOLWIEK SPOSÓB W WYNIKU UŻYTKOWANIA NINIEJSZEGO OPROGRAMOWANIA, NAWET JEŚLI UPRZEDZONO O MOŻLIWOŚCI POWSTANIA TAKICH SZKÓD.

## <span id="page-28-0"></span>Rozwiązywanie problemów

Poniższa lista kontrolna pomoże rozwiązać problemy, które mogą wystąpić podczas korzystania z urządzenia. Przed zapoznaniem się z nią należy sprawdzić połączenia i zapoznać się ze sposobem obsługi. Szczegółowe informacje o użyciu bezpiecznika i demontażu urządzenia z deski rozdzielczej znajdują się w rozdziale ["Schemat połączeń / Instalacja" \(strona](#page-35-1) 36). Jeśli nie uda się rozwiązać problemu, skorzystaj ze stron pomocy technicznej, których adresy podano z tyłu okładki.

### Ogólne

### **Brak dźwięku lub poziom głośności jest bardzo niski.**

- → Potencjometr [FADER] nie został ustawiony na korzystanie z zestawu 2 głośników.
- Poziom głośności odtwarzacza lub podłączonego urządzenia jest bardzo niski.
	- Zwiększ poziom głośności odtwarzacza i podłączonego urządzenia.

### **Brak sygnału dźwiękowego.**

→ Został podłączony dodatkowy wzmacniacz mocy i nie korzystasz z wbudowanego wzmacniacza.

**Zaprogramowane stacje i nastawienie zegara są kasowane. Przepalił się bezpiecznik. Włączenie zapłonu powoduje powstawanie zakłóceń.**

→ Przewody nie są właściwie podłączone do złącza zasilania akcesoriów w samochodzie.

### **Podczas odtwarzania lub odbioru włącza się tryb prezentacji.**

- → Jeśli wybrane jest stawienie [DEMO-ON] i przez 5 sekund nie zostanie wykonana żadna czynność, włączy się tryb prezentacji.
	- Wybierz ustawienie [DEMO-OFF] [\(strona](#page-20-2) 21).

**Wskazania wyświetlacza znikają / nie pojawiają się.**

→ Złącza są zabrudzone ([strona](#page-25-2) 26).

### **Wyświetlacz/oświetlenie miga.**

→ Zasilanie jest niewystarczające. – Upewnij się, że akumulator samochodowy dostarcza do urządzenia wystarczającą ilość energii. (Wymagane napięcie zasilania to 12V prądu stałego).

### **Przyciski funkcyjne nie działają. Nie można wyjąć płyty.**

- Urządzenie jest podłączone nieprawidłowo.
	- Na co najmniej 2 sekundy naciśnij przyciski DSPL i CALL, aby wyzerować urządzenie. Zawartość pamięci zostanie skasowana.

#### **Automatycznie nastawiona godzina jest niedokładna.**

- → Dane o czasie zegarowym przesyłane przez radio są niedokładne.
	- Nastaw zegar ręcznie ([strona](#page-7-3) 8).

### Odbiór radia

### **Niska jakość dźwięku odbioru radia. Występują stałe zakłócenia.**

 $\rightarrow$  Starannie podłacz antene.

#### **Nie można dostroić w zakresie 65 MHz-74 MHz dla FM3.**

→ [AREA] jest ustawione jako [EUROPE]. – Ustaw [AREA] na [RUSSIA] ([strona](#page-20-3) 21).

### RDS

### **Usługi RDS nie są odbierane, gdy [AREA] jest ustawione jako [RUSSIA].**

- → Wybrana jest opcja FM3.
- Wybierz opcję FM1 lub FM2.
- → Usługi RDS nie są dostępne w bieżącym regionie.

### **Wyszukiwanie stacji rozpoczyna się kilka sekund po kilku sekundach odbioru.**

- → Odbierana stacja nie nadaje kodu usługi TP albo ma za słaby sygnał.
	- Wyłącz funkcję TA ([strona](#page-12-1) 13).

### **Brak komunikatów o ruchu drogowym.**

- → Włącz funkcję TA ([strona](#page-12-1) 13).
- → Pomimo że odbierana stacja wysyła kod usługi TP, nie nadaje żadnych komunikatów o ruchu drogowym.
	- Nastaw inną stację.

#### **Zamiast typu PTY pojawia się wskazanie [- - - - - - - -].**

 Nastawiona stacja nie działa w systemie RDS lub odbierany sygnał radiowy ma niską jakość.

### **Nazwa stacji miga.**

- → Dla obecnej stacji nie ma częstotliwości zastępczej.
	- Naciśnij przycisk  $\blacktriangleright \blacktriangleright \blacktriangleright \blacktriangleright \blacktriangleright$  (SEEK –/+) w czasie migania nazwy stacji. Pojawi się opcja [PI SEEK], a urządzenie zacznie szukać innej stacji o tych samych danych PI (identyfikacja programu).

### Odtwarzanie płyt CD

### **Nie można odtworzyć płyty.**

- → Uszkodzona lub zabrudzona płyta.
- Płyt CD-R/CD-RW nie można używać do odtwarzania dźwięku ([strona](#page-24-3) 25).

#### **Nie można odtworzyć plików MP3/WMA/AAC.**

→ Zawartość płyty jest niezgodna z formatem i wersją MP3/WMA/ACC. Szczegółowe informacje o płytach i formatach, które można odtwarzać, znajdują się na stronach pomocy technicznej (adresy podano z tyłu okładki).

### **Odtwarzanie plików MP3/WMA/ACC może rozpocząć się z opóźnieniem.**

- W poniższych przypadkach czas rozpoczęcia odtwarzania może być dłuższy.
	- płyty zawierające skomplikowaną strukturę folderów,
	- płyty nagrana w trybie wielosesyjnym,
	- płyty, na których można zapisać dodatkowe dane.

### Odtwarzanie z urządzenia USB

### **Odtwarzanie z urządzenia USB rozpoczyna się z opóźnieniem.**

 Urządzenia USB zawierają pliki ze skomplikowaną strukturą drzewiastą.

### **Nie można odtworzyć pliku audio.**

→ Szczegółowe informacje o obsługiwanych formatach – patrz podrozdział "Dane techniczne" [\(strona](#page-26-0) 27).

Jeśli nadal nie można odtwarzać pliku audio, zapoznaj się z instrukcją obsługi urządzenia USB lub skontaktuj się z producentem urządzenia USB.

#### **Nie można dokonywać takich działań, jak pomijanie albumu, pomijanie pozycji (tryb Jump) czy wyszukiwanie utworu na podstawie nazwy (Quick-BrowZer).**

→ Ustaw [USB MODE] na [MSC/MTP] ([strona](#page-21-2) 22).

### **Dźwięk nie będzie słyszalny podczas odtwarzania w trybie Android.**

→ Sprawdź stan aplikacii odtwarzania dźwięku na smartfonie Android.

### Funkcja NFC (tylko MEX-N5300BT)

### **Nie można użyć funkcji połączenia jednym dotknięciem (NFC).**

- $\rightarrow$  Jeśli smartfon nie reaguje na dotyk:
	- Sprawdź, czy funkcja NFC jest włączona.
	- Zbliż część smartfona ze znakiem N do części urządzenia oznaczonej znakiem N.
	- Jeśli smartfon znajduje się w etui, wyjmij go.
- Czułość odbioru sygnału NFC zależy od urządzenia.

Jeśli kilkakrotnie nie uda się podłączyć smartfona przy użyciu funkcji łączenia jednym dotknięciem, nawiąż połączenie BLUETOOTH ręcznie.

### Funkcja BLUETOOTH

### **Podłączane urządzenie nie rozpoznaje odtwarzacza.**

- → Przed parowaniem przełącz odtwarzacz w tryb gotowości do parowania.
- **→** Po połączeniu z dwoma urządzeniami BLUETOOTH odtwarzacz nie będzie wykrywany przez inne urządzenie.
	- Zakończ jedno z połączeń i wyszukaj odtwarzacz z innego urządzenia.
- → Aby wykonać parowanie, włącz sygnał wyjściowy BLUETOOTH ([strona](#page-9-1) 10).

### **Połączenie jest niemożliwe.**

→ Połączeniem steruje jednostronnie odtwarzacz lub urządzenie BLUETOOTH, ale nie oba urządzenia.

– Podłącz odtwarzacz za pomocą urządzenia BLUETOOTH lub na odwrót.

#### **Nie pojawia się nazwa rozpoznanego urządzenia.**

 W zależności od stanu podłączonego urządzenia uzyskanie jego nazwy może być niemożliwe.

### **Brak dźwięku dzwonka.**

- Wyreguluj głośność, obracając pokrętło sterujące podczas odbierania połączenia.
- W zależności od podłączonego urządzenia dźwięk dzwonka bywa przesyłany niewłaściwie.
	- Zmień ustawienie opcji [RINGTONE] na [1] [\(strona](#page-23-5) 24).
- → Do urządzenia nie są podłączone głośniki. – Podłącz głośniki do urządzenia. Aby wybrać głośniki używane do reprodukcji dzwonka, naciśnij przycisk MENU
	- i kolejno wybierz opcje [BLUETOOTH] [SET VOICE-OUT] [\(strona](#page-23-4) 24).

### **Nie słychać głosu rozmówcy.**

- → Do urządzenia nie są podłączone głośniki.
	- Podłącz głośniki do urządzenia. Aby wybrać głośniki używane do reprodukcji głosu rozmówcy, naciśnij przycisk MENU i kolejno wybierz opcje [BLUETOOTH] [SET VOICE-OUT] [\(strona](#page-23-4) 24).

#### **Rozmówca narzeka na zbyt małą lub zbyt dużą głośność.**

 Wyreguluj poziom głośności za pomocą funkcji regulacji wzmocnienia mikrofonu ([strona](#page-16-2) 17).

### **W rozmowie telefonicznej występuje echo lub zakłócenia.**

- **→ Zmniejsz poziom głośności.**
- → Wybierz dla trybu EC/NC opcie [EC/NC-1] albo [EC/NC-2] [\(strona](#page-16-3) 17).
- → Jeśli odgłosy otoczenia zagłuszają dźwięk telefonu, postaraj się je zminimalizować. Przykładowo, jeśli otwarte jest okno i z zewnątrz dobiega uliczny hałas itp., należy zamknąć okno. Jeśli źródłem hałasu jest klimatyzacja, zmniejsz jej wydajność.

### **Telefon nie jest podłączony.**

- → Podczas odtwarzania dźwięku BLUETOOTH telefon nie jest podłączany pomimo naciśnięcia przycisku CALL.
	- Podłącz odtwarzacz z telefonu.

### **Jakość dźwięku telefonu jest niska.**

- → Jakość dźwięku z telefonu zależy od warunków odbioru sygnału przez telefon komórkowy.
	- W przypadku słabego sygnału należy przejechać w miejsce, gdzie odbiór będzie lepszy.

#### **Głośność podłączonego urządzenia audio jest zbyt mała (wysoka).**

- **→** Poziom głośności zmienia się w zależności od podłączonego urządzenia audio.
	- Skoryguj głośność w podłączonym urządzeniu audio lub odtwarzaczu [\(strona](#page-22-2) 23).

### **Podczas odtwarzania z urządzenia BLUETOOTH dźwięk jest przerywany.**

- **→** Zmniejsz odległość między odtwarzaczem a urządzeniem audio BLUETOOTH.
- → Jeśli urządzenia audio BLUETOOTH znajduje się w blokującym sygnał etui, to należy je wyjąć.
- → W pobliżu pracuje kilka urządzeń BLUETOOTH lub innych urządzeń, które emitują fale radiowe.
	- Wyłącz pozostałe urządzenia.
	- Zwiększ odległość od pozostałych urządzeń.
- → W momencie nawiązywania połączenia między odtwarzaczem a telefonem komórkowym występuje krótka przerwa w dźwięku. Nie oznacza to nieprawidłowego działania.

### **Nie można obsługiwać podłączonego urządzenia audio BLUETOOTH.**

**→** Sprawdź, czy podłączone urządzenie audio BLUETOOTH obsługuje profil AVRCP.

### **Niektóre funkcje nie działają.**

**→** Sprawdź, czy podłączone urządzenie obsługuje daną funkcję.

#### **Połączenie jest odbierane przypadkowo.**

→ W podłączonym telefonie włączono funkcję automatycznego odbierania połączenia.

#### **Parowanie nie powiodło się ze względu na przekroczenie limitu czasu oczekiwania.**

- W zależności od podłączonego urządzenia czas na wykonanie parowania może być krótki.
	- Wykonaj parowanie w wyznaczonym czasie.

#### **Nie można wykonać parowania.**

 Urządzenie może nie łączyć się w parę z wcześniej sparowanym urządzeniem BLUETOOTH po inicjalizacji, gdy informacja o parowaniu jest przechowywana w urządzeniu BLUETOOTH. W takim przypadku należy usunąć z urządzenia BLUETOOTH informacje dotyczące parowania z tym urządzeniem, a następnie powtórzyć parowanie.

#### **Nie można użyć funkcji BLUETOOTH.**

 Wyłącz urządzenie, naciskając i przytrzymując przycisk OFF przez co najmniej 2 sekundy, a następnie włącz je ponownie.

#### **Podczas połączenia w trybie głośnomówiącym z głośników nie wydobywa się dźwięk.**

→ Jeśli dźwięk dobiega z telefonu komórkowego, należy zmienić ustawienia telefonu tak, aby dźwięk był reprodukowany przez głośniki samochodu.

#### Nie włącza się funkcja "Siri Eyes Free".

- → Wykonaj rejestrację telefonu iPhone z funkcją "Siri Eyes Free".
- → Włącz funkcję Siri w telefonie iPhone.
- → Zakończ połączenie BLUETOOTH między smartfonem iPhone a urządzeniem, a następnie nawiąż je ponownie.

### Działanie aplikacji "Sony | Music Center"

#### **Niezgodność nazwy aplikacji z rzeczywistą aplikacją w "Sony | Music Center".**

**→** Ponownie uruchom aplikację z aplikacji "Sony | Music Center".

#### Kiedy aplikacja "Sony | Music Center" **wykorzystuje łącze BLUETOOTH, wyświetlacz automatycznie przełącza się na [BT AUDIO].**

- $\rightarrow$  Wystąpił błąd w działaniu aplikacji "Sony | Music Center" lub funkcji BLUETOOTH.
- **→** Ponownie uruchom aplikację.

#### **Aplikacja "Sony | Music Center" jest automatycznie rozłączana w momencie przełączenia wyświetlacza na [IPD].**

- → Aplikacja "Sony | Music Center" na iPod / telefon iPhone nie obsługuje odtwarzania z iPoda.
	- Przełącz urządzenie na źródło inne niż [IPD], po czym nawiąż połączenie z aplikacją "Sony | Music Center" [\(strona](#page-17-2) 18).

### **Połączenie z aplikacją "Sony | Music Center" jest automatycznie przerywane, gdy tryb USB urządzenia zmieni się na [ANDROID].**

- → Smartfon z systemem Android nie obsługuje odtwarzania w trybie Android.
	- Zmień tryb USB urządzenia na [MSC/ MTP], po czym nawiąż połączenie z aplikacją "Sony | Music Center" [\(strona](#page-17-2) 18).

## <span id="page-32-0"></span>Komunikaty

Podczas działania mogą być wyświetlane w sposób ciągły lub przerywany następujące komunikaty.

**INVALID:** Wybrana operacja może być nieprawidłowa.

#### **READ (odczytywanie)**

→ Poczekaj na odczytanie danych. Odtwarzanie rozpocznie się automatycznie. Może to chwilę potrwać w zależności od organizacji plików.

**(podkreślenie):** Nie można wyświetlić znaku.

### Odtwarzanie płyt CD:

### **CD ERROR**

 Wyczyść lub prawidłowo włóż płytę, albo upewnij się, że nie jest ona pusta lub uszkodzona.

### **CD NO DISC**

 Włóż płytę CD z plikami muzycznymi ([strona](#page-26-1) 27).

#### **CD NO MUSIC**

 Włóż płytę CD z plikami muzycznymi ([strona](#page-26-1) 27).

**CD PUSH EJT:** Nie można prawidłowo wyjąć płyty.

 $\rightarrow$  Naciśnij przycisk  $\triangle$  (wysuwanie).

LLLL lub 7777: Początek lub koniec płyty.

### Odtwarzanie z urządzenia USB:

**HUB NO SUPRT:** Koncentratory USB nie są obsługiwane.

**IPD STOP:** zakończyło się odtwarzanie w iPodzie.

 Włącz odtwarzanie w urządzeniu iPod/ iPhone.

### **NOT SUPPORT - ANDROID MODE**

- → Do urządzenia w trybie [USB MODE] ustawionym na [ANDROID] dołączono urządzenie USB, które nie obsługuje protokołu AOA (Android Open Accessory) 2.0.
	- Ustaw [USB MODE] na [MSC/MTP] [\(strona](#page-21-2) 22).

### **USB ERROR**

→ Ponownie podłącz urządzenie USB.

### **USB NO DEV**

→ Upewnij się, że urządzenie USB lub przewód USB podłączono w prawidłowy sposób.

### **USB NO MUSIC**

→ Podłącz urządzenie USB z plikami muzycznymi ([strona](#page-26-2) 27).

### **USB NO SUPRT**

→ Szczegółowe informacje o zgodności urządzeń USB znajdują się na stronach pomocy technicznej, których adresy podano z tyłu okładki.

**USB OVERLOAD:** urządzenie USB jest przeciążone.

- → Odłącz urządzenie USB, a następnie naciskaj przycisk SRC, aby wybrać inne źródło.
- → Błąd urządzenia USB lub podłączono nieobsługiwane urządzenie.

### Funkcja RDS:

**NO AF:** Brak częstotliwości zastępczych dla obecnej stacji.

→ Naciśnij przycisk  $\overline{\text{H}}$  /  $\rightarrow$  (SEEK –/+) w czasie migania nazwy stacji. Pojawi się opcja [PI SEEK], a urządzenie zacznie szukać innej stacji o tych samych danych PI (identyfikacja programu).

**NO PI:** Brak identyfikacji programu Wybrana stacia nie transmituje danych PI (identyfikacji programu).

→ Wybierz inna stacie.

#### **NO TP:** Brak komunikatów dla kierowców.

→ Urządzenie będzie szukało dostępnych stacji z opcją TP.

### Funkcja BLUETOOTH:

#### **BTA NO DEV:** Urządzenie BLUETOOTH nie jest podłączone albo rozpoznawane.

 Upewnij się, że urządzenie BLUETOOTH jest prawidłowo podłączone oraz że nawiązano komunikację BLUETOOTH.

**ERROR:** Nie można wykonać wybranej operacji.

→ Odczekaj chwilę i spróbuj ponownie.

**UNKNOWN:** nie można wyświetlić numeru telefonu lub nazwy kontaktu.

**WITHHELD:** numer telefonu został ukryty przez nadawcę.

## Aplikacja "Sony | Music Center":

**APP ––––––––:** Brak połączenia z aplikacją.

→ Ponownie nawiąż połączenie z aplikacją "Sony | Music Center" [\(strona](#page-17-2) 18).

**APP DISCNCT:** Połączenie z aplikacją zostało rozłączone.

→ Nawiąż połączenie z aplikacją "Sony | Music Center" ([strona](#page-17-2) 18).

**APP DISPLAY:** Otwarte jest menu konfiguracji ekranu aplikacji.

 Zamknij menu konfiguracji ekranu aplikacji, aby móc korzystać z przycisków.

**APP LIST:** Otwarta jest lista utworów zapisanych w pamięci urządzenia USB.

→ Zamknij listę, aby móc korzystać z przycisków.

**APP MENU:** Otwarte jest menu konfiguracji aplikacji.

→ Zamknij menu konfiguracji, aby móc korzystać z przycisków.

**APP NO DEV:** Urządzenie z zainstalowaną aplikacją nie jest podłączone lub rozpoznawane.

- Nawiąż połączenie BLUETOOTH i ponownie nawiąż połączenie z aplikacją
	- "Sony | Music Center" [\(strona](#page-17-2) 18).

**APP SOUND:** Otwarte jest menu konfiguracji dźwięku aplikacji.

→ Zamknij menu konfiguracji dźwięku aplikacji, aby móc korzystać z przycisków.

**OPEN APP:** Aplikacia "Sony | Music Center" nie jest uruchomiona. **→** Uruchom aplikacie.

### Obsługa pilota montowanego na kierownicy:

### **ERROR**

→ Przypisz ponownie ustawienie, które spowodowało wystąpienie błędu ([strona](#page-20-4) 21).

### **TIMEOUT**

→ Przypisz funkcję w czasie około 6 sekund, kiedy na wyświetlaczu widoczny jest napis [REGISTER] [\(strona](#page-20-4) 21).

### Aktualizacja wewnętrznego oprogramowania:

**FILE ERROR:**  W urządzeniu USB nie jest zapisany moduł aktualizacji.

→ Zapisz moduł aktualizacji w urządzeniu USB i ponów próbę ([strona](#page-24-1) 25).

### **UPDATE ERROR - PRESS ENTER:**

Aktualizacja wewnętrznego oprogramowania nie zakończyła się poprawnie.

→ Naciśnij przycisk ENTER, aby usunąć komunikat, i ponów próbę. Podczas aktualizacji nie należy przestawiać kluczyka w stacyjce w położenie OFF ani odłączać urządzenia USB [\(strona](#page-24-1) 25).

Jeśli problem nie zostanie usunięty po wykonaniu wszystkich powyższych czynności, skontaktuj się z najbliższym punktem sprzedaży produktów firmy Sony. Jeśli urządzenie wymaga naprawy ze względu na problemy z odtwarzaniem z innych urządzeń, prosimy o dostarczenie także urządzenia używanego, gdy problem wystąpił po raz pierwszy.

## <span id="page-35-1"></span><span id="page-35-0"></span>Schemat połączeń / Instalacja

## <span id="page-35-2"></span>Ostrzeżenia

- •**Poprowadź wszystkie przewody masy do wspólnego punktu masy.**
- Należy uważać, aby nie przyciąć żadnych przewodów wkrętami lub ruchomymi częściami, np. szyną od fotela.
- Przed wykonaniem połączeń wyłącz zapłon samochodu.
- Przed podłączeniem przewodu zasilającego do złącza zasilania pomocniczego należy go podłączyć do urządzenia i głośników.
- Ze względów bezpieczeństwa wszystkie niepołączone przewody należy zaizolować taśmą izolacyjną.

## Zalecenia dotyczące bezpieczeństwa

- Wybierz starannie miejsce instalacji, tak aby urządzenie nie utrudniało kierowania pojazdem.
- Unikać instalowania urządzenia w miejscach narażonych na kurz, zabrudzenia, nadmierne wstrząsy lub wysoką temperaturę, np. w bezpośrednim świetle słonecznym lub obok kanałów ogrzewania.
- Używaj tylko dostarczonego zestawu elementów do montażu, aby instalacja była bezpieczna i pewna.

### **Uwagi dotyczące przewodu zasilania (żółty)**

Jeśli urządzenie jest podłączane wraz z innym sprzętem stereo, to znamionowy prąd wykorzystywanego obwodu musi być wyższy niż suma prądów bezpieczników w poszczególnych urządzeniach.

### **Kąt montażu**

Urządzenie należy zamontować pod kątem mniejszym niż 30°.

## <span id="page-35-3"></span>Lista części potrzebnych do instalacji

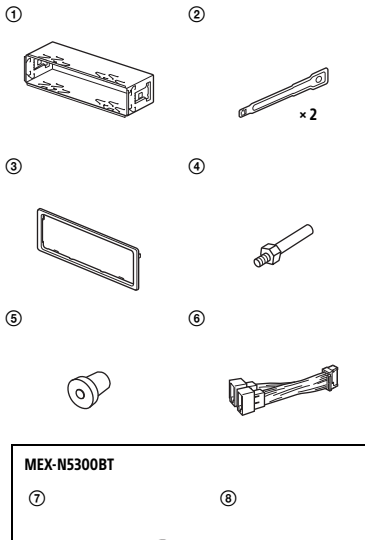

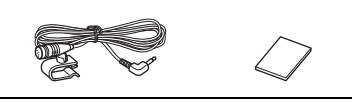

- Ta lista części nie zawiera wszystkich elementów znajdujących się w zestawie.
- $\bullet$  Obejma  $\left(\overline{1}\right)$  i kołnierz ochronny  $\left(\overline{3}\right)$  są fabrycznie przymocowane do urządzenia. Przed zamontowaniem urządzenia należy użyć kluczyków odblokowujących (2), aby zdiąć z urządzenia obejmę (1). Szczegółowe informacje na ten temat można znaleźć w punkcie "Zdejmowanie [kołnierza ochronnego i](#page-40-1) obejmy" [\(strona](#page-40-1) 41).
- Zatrzymaj kluczyki odblokowujące (2), ponieważ są one niezbędne do wyjęcia urządzenia z samochodu.

## <span id="page-36-0"></span>Podłączanie (MEX-N5300BT)

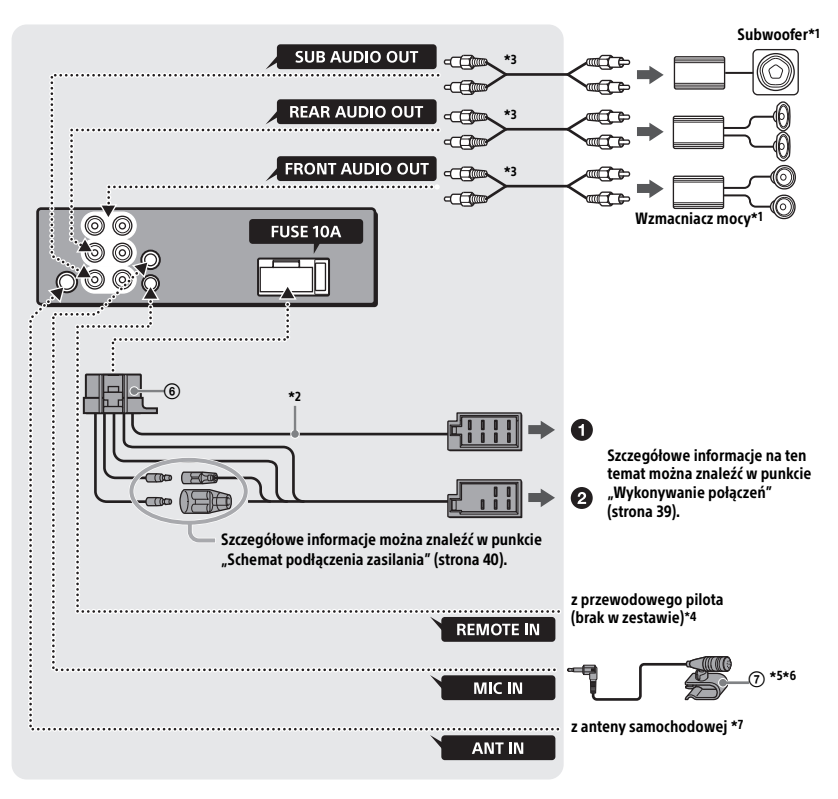

## <span id="page-37-0"></span>Podłączanie (MEX-N4300BT)

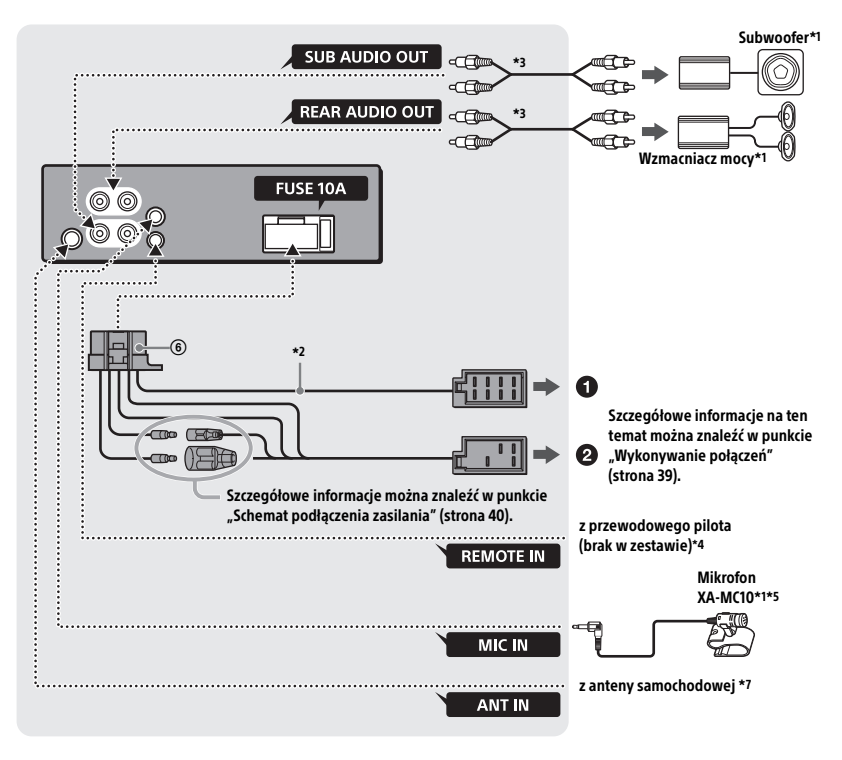

- \*1 Brak w zestawie
- \*2 Impedancja głośników: 4 Ω 8 Ω × 4
- \*3 Przewód z wtykami cinch (brak w zestawie)
- \*4 W zależności od typu samochodu użyj adaptera do przewodowego pilota (sprzedawanego oddzielnie). Szczegółowe informacje na temat działania pilota przewodowego można znaleźć w części ["Korzystanie z pilota przewodowego"](#page-40-2)  [\(strona](#page-40-2) 41).
- \*5 Przewód wejścia mikrofonowego należy tak poprowadzić, aby nie utrudniał kierowania łodzią. W przypadku prowadzenia przewodu w pobliżu stóp należy umocować go uchwytem itp.
- \*6 Informacje na temat instalacji mikrofonu można znaleźć w punkcie "Instalacia mikrofonu (Tylko [MEX-N5300BT\)" \(strona](#page-39-0) 40).
- \*7 W zależności od typu samochodu użyj adaptera (brak w zestawie), jeżeli złącze anteny nie pasuje.

## <span id="page-38-0"></span>Wykonywanie połączeń

Jeżeli masz antenę mocy bez skrzynki przekaźnikowej, podłączenie tego urządzenia za pomocą znajdującego się w zestawie przewodu zasilającego (6) może spowodować uszkodzenie anteny.

### **Do złącza głośnikowego w samochodzie**

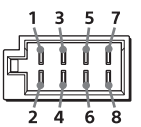

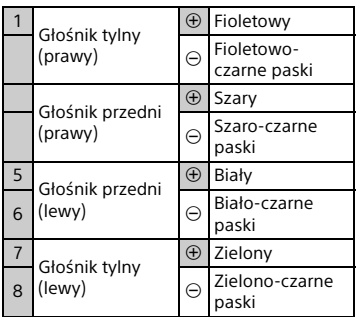

### **Do złącza zasilania w samochodzie**

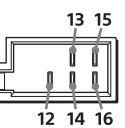

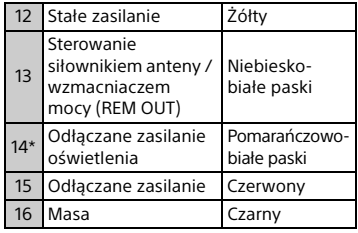

\* Tylko MEX-N5300BT

## Łatwe podłączanie subwoofera

Po podłączeniu subwoofera do przewodu głośnika tylnego można używać go bez wzmacniacza mocy.

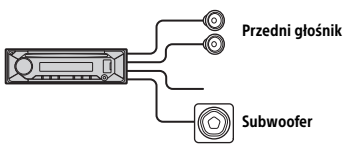

#### **Uwagi**

- Należy przygotować przewody głośnika tylnego.
- Użyj subwoofera o impedancji od 4 Ω do 8 Ω i odpowiedniej mocy wejściowej, aby uniknąć jego uszkodzenia.

## Zasilanie podtrzymujące zawartość pamięci

Jeśli żółty przewód wejścia zasilania jest podłączony, obwód pamięci będzie zasilany stale, nawet po wyłączeniu zapłonu samochodu.

## Podłączanie głośników

- Wyłącz urządzenie przed podłączaniem głośników.
- Użyj głośników o impedancji od 4 Ω do 8 Ω i odpowiedniej mocy wejściowej, aby uniknąć ich uszkodzenia.

## <span id="page-39-1"></span>Schemat podłączenia zasilania

Złącza pomocniczego zasilania mogą różnić się zależnie od marki samochodu. Aby upewnić się, że przewody są właściwie dopasowane, należy skontrolować schemat pomocniczego zasilania.

#### Złącze pomocniczego zasilania

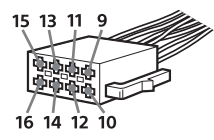

### **Typowe złącze**

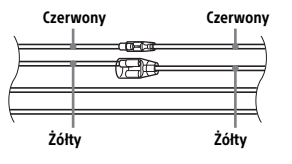

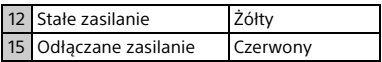

### **Odwrócone pozycje przewodów czerwonego i żółtego**

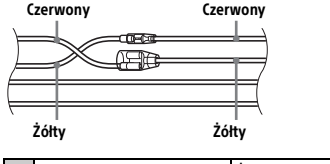

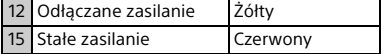

### **Stacyjka bez położenia ACC**

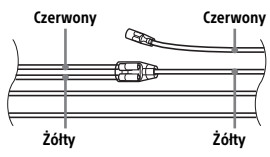

Po właściwym dopasowaniu wyprowadzeń i przełączeniu przewodów zasilających należy podłączyć urządzenie do zasilania w samochodzie. W przypadku pytań lub problemów w związku z podłączaniem urządzenia, które nie zostały opisane w niniejszym podręczniku, należy skontaktować się ze sprzedawcą samochodu.

## <span id="page-39-0"></span>Instalacja mikrofonu (Tylko MEX-N5300BT)

Aby móc wykonywać połączenia w trybie głośnomówiącym, trzeba zainstalować mikrofon $(7)$ .

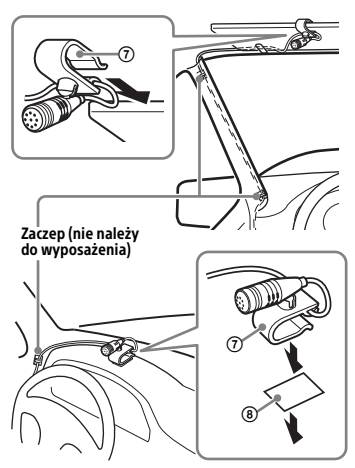

### **Ostrzeżenia**

• Owinięcie przewodu wokół kolumny kierownicy lub drążka zmiany biegów stanowi bardzo poważne zagrożenie. Należy zadbać, aby przewód i inne części nie utrudniały kierowania.

• Jeśli pojazd jest wyposażony w poduszki powietrzne lub inne wyposażenie amortyzujące uderzenia, przed instalacją należy skontaktować się ze sprzedawcą urządzenia lub samochodu.

#### **Uwaga**

Przed przyklejeniem taśmy dwustronnej ® oczyść powierzchnię deski rozdzielczej suchą ściereczką.

## <span id="page-40-2"></span>Korzystanie z pilota przewodowego

1 Aby umożliwić użycie pilota przewodowego, zmień ustawienie opcji [STR CONTROL] w grupie [SET STEERING] na [PRESET] ([strona](#page-20-5) 21).

## <span id="page-40-0"></span>**Instalacia**

## <span id="page-40-1"></span>Zdejmowanie kołnierza ochronnego i obejmy

Przed instalacją urządzenia zdejmij z niego kołnierz ochronny (3) i obejmę (1).

1 Chwyć oba brzegi kołnierza ochronnego (3) i wyciągnij go.

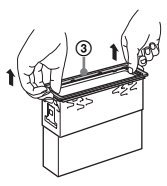

2 Wsuń oba kluczyki odblokowujące (2) między urządzenie a obejmę  $(1)$ . Po usłyszeniu kliknięcia odłącz obejmę od urządzenia.

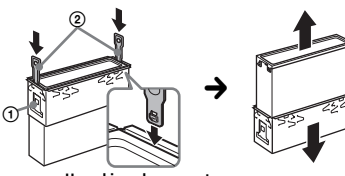

Haczykiem do wewnątrz.

## Montaż urządzenia w desce rozdzielczej

Przed instalacją należy upewnić się, czy zaczepy po obu stronach obejmy  $\Omega$  sa odgięte do wewnątrz na głębokość co najmniej 2 mm.

1 Wsuń obejmę  $(i)$  do wnętrza deski rozdzielczej, a następnie odegnij zaczepy na zewnątrz, zapewniając dokładne dopasowanie.

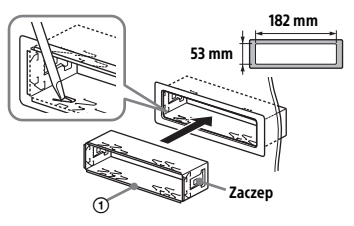

2 Przymocuj urządzenie do obejmy  $\odot$ , a następnie przyczep kołnierz ochronny 3.

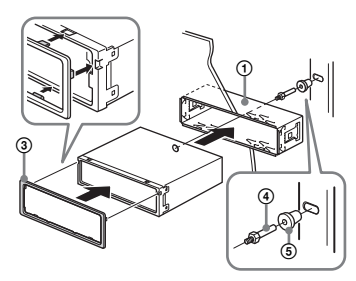

### **Uwagi**

- Jeśli zaczepy są wyprostowane albo wygięte na zewnątrz, urządzenie nie będzie właściwie przymocowane i może wyskoczyć.
- Upewnij się, że 4 zaczepy na kołnierzu ochronnym są właściwie wprowadzone w otwory urządzenia.

## Zdejmowanie i zakładanie panelu przedniego

Szczegółowe informacje na ten temat można znaleźć w podrozdziale ["Zdejmowanie panelu przedniego"](#page-7-1)  [\(strona](#page-7-1) 8).

### Resetowanie urządzenia

Szczegółowe informacje na ten temat można znaleźć w podrozdziale ["Resetowanie urządzenia" \(strona](#page-7-2) 8).

## Wymiana bezpiecznika

Wymieniając bezpiecznik, należy użyć zamiennika o prądzie znamionowym identycznym z prądem podanym na poprzednim bezpieczniku. Jeśli bezpiecznik przepali się,

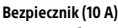

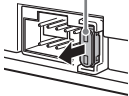

należy go wymienić po sprawdzeniu podłączenia zasilania. Jeśli nowo wymieniony bezpiecznik również się przepali, może to oznaczać wewnętrzne uszkodzenie. W takim przypadku należy się skontaktować z najbliższym punktem sprzedaży produktów marki Sony.

# $C \in$

## Polski

Niniejszym Sony Corporation deklaruje, że urządzenie to jest zgodne z Dyrektywą 2014/ 53/UE.

Pełny tekst deklaracji zgodności UE jest dostępny pod następującym adresem internetowym:

http://www.compliance.sony.de/.

## Witryna pomocy technicznej

W razie jakichkolwiek pytań dotyczących pomocy technicznej dla tego produktu należy zapoznać się z informacjami podanymi na stronie:

## **http://www.sony.eu/support**

Już dziś zarejestruj swój produkt on-line:

## **http://www.sony.eu/mysony**

## Aplikacja na smartfon

Aplikacja Support by Sony — wyszukiwanie informacji i odbiór powiadomień o produkcie:

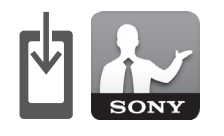

- √ Wiadomości i ostrzeżenia
- √ Aktualizacje oprogramowania
- √ Samouczki
- √ Wskazówki

## **https://sony.net/SBS**

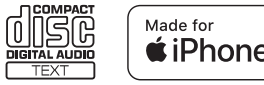

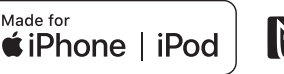

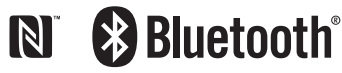

©2018 Sony Corporation http://www.sony.net/